# **KRAMER**

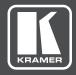

# **USER MANUAL**

**MODEL:** 

FC-6

Ethernet Gateway - RS-232/IR

P/N: 2900-300585 Rev 3 www.kramerAV.com

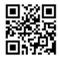

#### Coon for full manua

#### FC-6 Quick Start Guide

This guide helps you install and use your FC-6 for the first time.

Go to <a href="https://www.kramerav.com/downloads/FC-6">www.kramerav.com/downloads/FC-6</a> to download the latest user manual and check if firmware upgrades are available.

### Step 1: Check what's in the box

▼ FC-6 Ethernet Gateway

▼ 4 Rubber feet

▼ 1 Bracket set

### Step 2: Get to know your FC-6

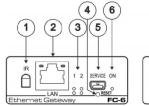

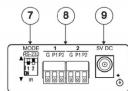

| # | Feature                               | Function                                                                             |  |  |
|---|---------------------------------------|--------------------------------------------------------------------------------------|--|--|
| 1 | IR Sensor                             | Sensor for IR learning                                                               |  |  |
| 2 | LAN RJ-45 Connector                   | Connects to an IP client or other controller, either directly or via a LAN           |  |  |
| 3 | Port 1 and 2 white (upper) and blue   | Show the transmission status of port 1 and port 2:                                   |  |  |
|   | LEDs                                  | When set as RS-232, the white LED indicates Tx and blue LED indicates Rx             |  |  |
|   |                                       | When set as IR, the white LED indicates IR-P1 Tx and blue LED indicates IR-P2 Tx     |  |  |
| 4 | RESET Button                          | Press and hold while cycling the device power to reset to factory default parameters |  |  |
| 5 | SERVICE Mini USB Connector            | Connects to a USB power source for powering and to a PC for a local firmware upgrade |  |  |
| 6 | ON LED                                | Lights green when the unit is powered on                                             |  |  |
| 7 | MODE DIP-switches                     | Switch up for RS-232, switch down for IR                                             |  |  |
|   | (Port 1 and Port 2)                   | The default setting is port 1 RS-232 (up) and port 2 IR (down)                       |  |  |
| 8 | Port 1 and 2 I/O 3-pin Terminal Block | Each terminal block connects one bidirectional RS-232/RS-485 port or two IR outputs  |  |  |
| 9 | 5V DC Connector                       | Connects to an optional 5V DC power supply, center pin positive. Not needed when the |  |  |
|   |                                       | device is supplied power by a USB power source                                       |  |  |

#### Step 3: Install the FC-6

You can mount this Kramer PicoTOOL™ next to a USB power source behind an AV device, in room ceiling area, on a desk top, wall or similar area. Install **FC-6** using one of the following methods:

- Attach the rubber feet and place the unit on a flat surface.
- Fasten a bracket (included) on each side of the unit and attach it to a flat surface.
   For more information go to <a href="www.kramerav.com/downloads/FC-6">www.kramerav.com/downloads/FC-6</a>.
- . Mount the unit in a rack using an optional RK-4PT rack adapter.

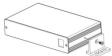

#### Step 4: Connect the inputs and outputs

Always switch OFF the power on each device before connecting it to your **FC-6**. For best results, we recommend that you always use Kramer high-performance cables to connect controlled equipment to the **FC-6**.

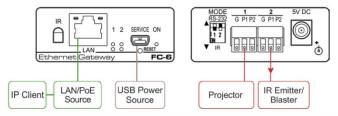

#### Step 5: Connect the power

Connect a USB power source and/or an optional 5V DC power supply to the FC-6 and plug it into the mains electricity.

#### Safety Instructions

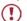

Caution: There are no operator serviceable parts inside the unit.

Warning: Use only the Kramer Electronics power supply that is provided with the unit

Warning: Disconnect the power and unplug the unit from the wall before installing See <a href="https://www.kramerAV.com">www.kramerAV.com</a> for updated safety information.

#### Step 6: Configure and operate the FC-6

Note: The FC-6 is shipped from the factory with DHCP enabled and a random IP address. To connect the FC-6 on first installation, you must identify what IP address has been automatically assigned to the FC-6. To discover the IP address of FC-6, use K-LAN Configurator, available for download from our website at <a href="https://www.kramerav.com">www.kramerav.com</a>.

#### To reset the device to its factory default settings:

- Turn off the power to the device.
- 2. Press and hold the Reset button on the front panel.
- Turn on the power to the device while holding down the Reset button for a few seconds.
- Release the button.
   The device is reset to the factory default settings.

## To browse the FC-6 Web UI (User Interface) using factory default settings:

Use the default host name: FC-6-xxxx, where xxxx are the last four digits of the serial number of the device.

#### To configure and operate the FC-6:

- 1. Using the device Web UI, configure the control gateway:
  - · Set DHCP or assign a static IP address
  - · Associate IP port(s) with the relevant port(s)
  - · Configure the relevant port parameters
- Configure IP client connection port(s) on a Kramer control or any other control software application.
- Set the control application to use the control gateway ports for sending and receiving control communication over the IP connections.

## Contents

| 1          | Introduction                                                   | 1        |
|------------|----------------------------------------------------------------|----------|
| 2          | Getting Started                                                | 2        |
| 2.1        | Achieving the Best Performance                                 | 2 2      |
| 2.2        | Safety Instructions                                            |          |
| 2.3        | Recycling Kramer Products                                      | 3        |
| 3          | Overview                                                       | 4        |
| 4          | Defining the FC-6 Ethernet Gateway - RS-232/IR                 | 6        |
| 5          | Performing Initial Configuration                               | 8        |
| 5.1        | Configuring the FC-6 Ethernet Gateway - RS-232/IR              | 8        |
| 5.2        | Setting Up an Ethernet Connection on the PC                    | 10       |
| 6          | Connecting the FC-6                                            | 11       |
| 6.1        | Connecting via Ethernet                                        | 12       |
| 7          | Remote Operation via the Web UI                                | 17       |
| 7.1        | Browsing the Web UI                                            | 17       |
| 7.2        | Displaying Connected Clients                                   | 19       |
| 7.3        | Setting Device Name and Time Functions                         | 20       |
| 7.4<br>7.5 | Setting Communication Parameters                               | 22<br>23 |
| 7.5<br>7.6 | Setting Serial Port Parameters Configuring IR Command Learning | 23<br>24 |
| 7.7        | Activating Security                                            | 25       |
| 7.8        | Using the Logs Page                                            | 27       |
| 7.9        | Kramer Information                                             | 28       |
| 8          | Using FC-6 Operations                                          | 29       |
| 8.1        | IR Learning                                                    | 29       |
| 8.2        | Resetting to the Factory Default Settings                      | 30       |
| 8.3        | Upgrading the Firmware                                         | 30       |
| 9          | Technical Specifications                                       | 31       |
| 9.1        | Data Handling Performance                                      | 32       |
| 9.2        | Example Bandwidth Calculation                                  | 32       |
| 10         | Default Communication Parameters                               | 33       |
| 11         | Kramer Protocol 3000                                           | 34       |
| 11.1       | Kramer Protocol 3000 – Syntax                                  | 35       |
| 11.2       | Kramer Protocol 3000 – Command List                            | 38       |
| 11.3       | Kramer Protocol 3000 – Detailed Commands                       | 39       |

FC-6 – Contents

## Figures

| Figure 1: FC-6 Controlled Devices from Remote IP-based Clients | 5  |
|----------------------------------------------------------------|----|
| Figure 2: FC-6 Ethernet Gateway - RS-232/IR                    | 6  |
| Figure 3: Connecting the FC-6 for Initial Configuration        | 8  |
| Figure 4: Configuring a Remote Connection                      | 10 |
| Figure 5: Connecting the FC-6 Ethernet Gateway - RS-232/IR     | 11 |
| Figure 6: Terminal Block Connections                           | 12 |
| Figure 7: Local Area Connection Properties Window              | 13 |
| Figure 8: Internet Protocol Version 4 Properties Window        | 14 |
| Figure 9: Internet Protocol Version 6 Properties Window        | 14 |
| Figure 10: Internet Protocol Properties Window                 | 15 |
| Figure 11: General Info Page                                   | 18 |
| Figure 12: Connected Clients Page                              | 20 |
| Figure 13: Device Settings Page                                | 21 |
| Figure 14: Communication Page                                  | 22 |
| Figure 15: Serial Port Settings Page                           | 23 |
| Figure 16: IR Command Learner Page                             | 24 |
| Figure 17: Security Page                                       | 25 |
| Figure 18: Security Confirmation Popup                         | 25 |
| Figure 19: Authentication Required Popup                       | 26 |
| Figure 20: Security Activated Page                             | 26 |
| Figure 21: Logs Page                                           | 27 |
| Figure 22: About Us Page                                       | 28 |

FC-6 – Contents

## 1 Introduction

Welcome to Kramer Electronics! Since 1981, Kramer Electronics has been providing a world of unique, creative, and affordable solutions to the vast range of problems that confront video, audio, presentation, and broadcasting professionals on a daily basis. In recent years, we have redesigned and upgraded most of our line, making the best even better!

Our 1,000-plus different models now appear in 14 groups that are clearly defined by function: GROUP 1: Distribution Amplifiers; GROUP 2: Switchers and Routers; GROUP 3: Control Systems; GROUP 4: Format/Standards Converters; GROUP 5: Range Extenders and Repeaters; GROUP 6: Specialty AV Products; GROUP 7: Scan Converters and Scalers; GROUP 8: Cables and Connectors; GROUP 9: Room Connectivity; GROUP 10: Accessories and Rack Adapters; GROUP 11: Sierra Video Products; GROUP 12: Digital Signage; GROUP 13: Audio; and GROUP 14: Collaboration.

Congratulations on purchasing your Kramer **FC-6** Ethernet Gateway - RS-232/IR that is ideal for:

- Remote IP control of RS-232 and IR controlled devices
- K-Touch multi-clients IP room control
- LAN-based expansion of K-Config control system

FC-6 – Introduction

## 2 Getting Started

We recommend that you:

- Unpack the equipment carefully and save the original box and packaging materials for possible future shipment
- Review the contents of this user manual

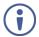

Go to <a href="https://www.kramerav.com/downloads/FC-6">www.kramerav.com/downloads/FC-6</a> to check for up-to-date user manuals, application programs, and to check if firmware upgrades are available (where appropriate).

### 2.1 Achieving the Best Performance

To achieve the best performance:

- For optimum range and performance, use the recommended Kramer cables available at www.kramerav.com/product/FC-6
- Do not secure the cables in tight bundles or roll the slack into tight coils
- Avoid interference from neighbouring electrical appliances that may adversely influence signal quality
- Position your FC-6 away from moisture, excessive sunlight and dust

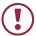

This equipment is to be used only inside a building. It may only be connected to other equipment that is installed inside a building.

## 2.2 Safety Instructions

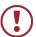

**Caution:** There are no operator serviceable parts inside the unit

**Warning:** Use only the Kramer Electronics power supply that is

provided with the unit

Warning: Disconnect the power and unplug the unit from the wall

before installing

## 2.3 Recycling Kramer Products

The Waste Electrical and Electronic Equipment (WEEE) Directive 2002/96/EC aims to reduce the amount of WEEE sent for disposal to landfill or incineration by requiring it to be collected and recycled. To comply with the WEEE Directive, Kramer Electronics has made arrangements with the European Advanced Recycling Network (EARN) and will cover any costs of treatment, recycling and recovery of waste Kramer Electronics branded equipment on arrival at the EARN facility. For details of Kramer's recycling arrangements in your particular country go to our recycling pages at <a href="https://www.kramerav.com/support/recycling/">www.kramerav.com/support/recycling/</a>.

FC-6 - Getting Started

## 3 Overview

The **FC-6** is an RS-232/IR multi-function control gateway, capable of plug and play deployment over a customer Ethernet LAN for remote bidirectional RS-232 and IR emitter control of customer devices. Multiple control clients can be IP-connected to the **FC-6** control gateway for concurrent control of two RS-232 or four IR controllable devices, such as AV scalers, video displays, audio amplifiers, and DVD players.

This Ethernet to serial/IR gateway bridges the gap between Ethernet infrastructures and serial or IR communication devices by offering bidirectional Ethernet to serial and IR conversion. All setup and maintenance of the devices is done from built-in Web pages that are accessible using any common Web browser.

#### The FC-6 features:

- Dual-Function I/O Ports Remote IP-Based control of any device connected to the control gateway dual-function I/O ports, with selectable port configuration to bidirectional RS-232 or IR control.
- Multiple IP Connected Clients Remotely connected over customer Ethernet network that concurrently controls any devices connected to control gateway I/O ports.
- Easy & Reliable Installation:
  - Plug and Play IP installation with dynamic (DHCP) address resolution and auto device discovery over existing LAN.
  - Resilient powering with USB and optional PSU (not included).
  - Compact, designed for piggy-back installation, such as behind a TV or display with the ability to draw power over USB.
- Remote Management Built-in web UI for remote browser-based management and support, by multiple IP-clients over existing LAN. Easy firmware upgrades, either remotely via existing LAN, or locally via device USB port.
- Size Pico TOOLS™ Mount 4 units side-by-side in a 1U rack space with the optional RK-4PT rack adapter.

FC-6 - Overview

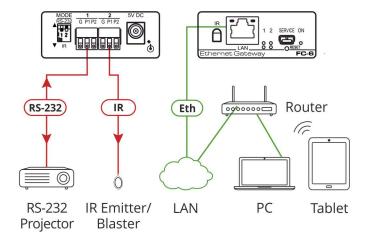

Figure 1: FC-6 Controlled Devices from Remote IP-based Clients

For example, using Kramer **K-Touch** control software you can design advanced room-control and automation systems that can be operated from iOS or Android touch devices. **K-Touch** can be used to perform device discovery over the network as the **FC-6** is set to be a DHCP client by default.

You can use the Kramer **LAN Configurator** software to discover devices that are attached to the network, including the **FC-6**.

FC-6 – Overview

## 4 Defining the FC-6 Ethernet Gateway - RS-232/IR

This section defines the FC-6.

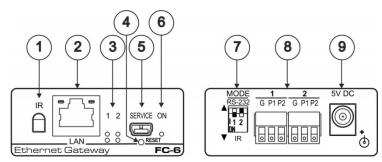

Figure 2: FC-6 Ethernet Gateway - RS-232/IR

| # | Feature                                  | Function                                                                                                    |  |
|---|------------------------------------------|----------------------------------------------------------------------------------------------------|--|
| 1 | IR Sensor                                | Sensor for IR learning                                                                                                    |  |
| 2 | LAN RJ-45 Connector                      | Connect to an IP client PC or other controller directly or via a LAN (see Section 6.1)                                                                                                  |  |
| 3 | Port 1 and 2 white (upper) and blue LEDs | Show the transmission status of port 1 and port 2: When set as RS-232, the white LED indicates Tx and blue LED indicates Rx When set as IR, the white LED indicates IR <sub>P1</sub> Tx |  |
|   |                                          | and blue LED IR <sub>P2</sub> indicates Tx                                                                                                    |  |
| 4 | RESET Button                             | Press and hold while cycling the device power to reset to factory default parameters, (see <u>Section</u> 10)                                                                           |  |
| 5 | SERVICE Mini USB Connector               | Connects to a PC to supply power to the device or perform a local firmware upgrade                                                                                                    |  |
| 6 | ON LED                                   | Lights green when the unit is on                                                                                                    |  |
| 7 | MODE DIP-switches (Port 1 and Port 2)    | Switch up for RS-232, switch down for IR (the default setting is port 1 RS-232 (up) and port 2 IR (down))                                                                               |  |
| 8 | Port 1 and 2 I/O 3-pin Terminal Block    | Each terminal block connects one bidirectional RS-232 port or two IR outputs                                                                                                    |  |
| 9 | 5V DC Connector                          | Connect to the optional 5V DC power supply, center pin positive. Not needed when the device is supplied power by the USB connection                                                     |  |

#### **FC-6 Function Table**

| Port IO  | Terminal Block<br>Connections |     |     | IO Port    | TCP<br>Default     | Blue Activity LED                                  | Comment                                                                   |
|----------|-------------------------------|-----|-----|------------|--------------------|----------------------------------------------------|---------------------------------------------------------------------------|
| Function | G                             | P1  | P2  | Default    | It Port<br>[P1/P2] | Pair                                               |                                                                           |
| RS-232   | Ground                        | Rx  | Tx  | 9600,8,N,1 | 5001/2             | Flashes when port is transmitting & receiving data | Other serial<br>configurations via<br>Web, including<br>RS-485 for Port 3 |
| IR       | Ground                        | IR1 | IR2 |            | 5000               | ON when ports<br>are transmitting<br>IR data       |                                                                           |

### Key:

P1 / P2 – Port 1 / Port 2

Tx - Transmit, Rx- Receive

9600, 8, N, 1 – 9600 baud, 8-bits, no parity, 1 stop bit

 $IR_1/IR_2 - IR$  Port 1 / IR Port 2

## 5 Performing Initial Configuration

This chapter provides an overview of the initial configuration of the FC-6 comprises:

- Configuring the FC-6 (see <u>Section 5.1</u>)
- Configuring an Ethernet connection on the PC (see Section 5.2)

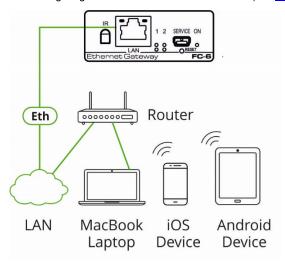

Figure 3: Connecting the FC-6 for Initial Configuration

## 5.1 Configuring the FC-6 Ethernet Gateway - RS-232/IR

**Note:** The **FC-6** is shipped from the factory with DHCP enabled (off by default) and a random IP address. To connect the **FC-6** on first installation, you must identify the IP address that was automatically assigned to the **FC-6**. To discover the IP address of **FC-6**, use **K-LAN Configurator**, available for download from our website at www.kramerav.com.

To browse the FC-6 Web UI on taking the device out of the box (using the default settings), use the default host name, (see Section 10).

Use the default host name: **FC-6-xxxx**, where xxxx are the last four digits of the serial number of the device.

#### To configure the FC-6:

- Connect the Ethernet port on the rear panel of FC-6 to a PC, either directly or via a LAN, (see Section 6.1).
- Using a Web browser and the relevant IP address, browse the General Info home page (see <u>Figure 11</u>).
- Click on **Device Settings** to browse to the Device Settings page, (see <u>Figure 13</u>).
- 4. Enter the time and date manually, or enter the Time server address for automatic time and date synchronization.
- 5. Click Save Changes.
- Click on Communication to browse to the Communication page, (see Figure 14).
- Enter the IP address, mask and gateway for static IP addressing and Click
   Set. We suggest a meaningful host name.
  - **Note**: If you have changed the IP address from the default setting, you must reload the General Info home page again using the new IP address.
- Click on Serial Ports Settings to browse to the Serial Port Settings page, (see <u>Figure 15</u>).
- Associate the required serial ports with their corresponding TCP/UDP settings.
- For each associated serial port, enter the serial port configuration parameters using the drop-down lists under Serial Configuration.
- 11. Click Save Changes.
- 12. If required, click on **Security** to browse to the Security page.
- Click **ON** to activate security.
   The user name and password credentials popup appears.

14. Enter the required user name and password. (The default user name is **Admin** and the password is **Admin**).

## 5.2 Setting Up an Ethernet Connection on the PC

If the control application can directly connect to the Ethernet driver, select the host IP address and port number according to your **FC-6** configuration, as illustrated in Figure 4.

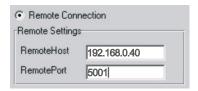

Figure 4: Configuring a Remote Connection

## 6 Connecting the FC-6

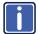

Always switch off the power to each device before connecting it to your **FC-6**. After connecting your **FC-6**, connect its power and then switch on the power to each device.

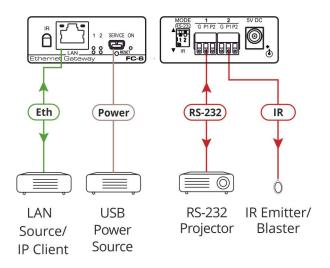

Figure 5: Connecting the FC-6 Ethernet Gateway - RS-232/IR

#### To connect the FC-6 as illustrated in the example in Figure 5:

- Connect the device to a LAN or PC via the RJ-45 Ethernet connector.
- Set DIP-switch 1 up to select RS-232.
   Connect an RS-232-controlled device, (for example, a projector) to terminal block 1, according to the connections shown in Figure 6.
- Set DIP-switch 2 down to select IR.
   Connect an IR device (for example, an emitter/blaster) to terminal block 2,
   P1 (or P2), according to the connections shown in Figure 6.

| Port IO Function | Terminal Block Connections |     |     |  |
|------------------|----------------------------|-----|-----|--|
|                  | G                          | P1  | P2  |  |
| RS-232           | Ground                     | Rx  | Tx  |  |
| IR               | Ground                     | IR1 | IR2 |  |

Figure 6: Terminal Block Connections

 If the FC-6 does not receive power from a USB power connection, connect the device to the power supply and connect the power adapter to the mains electricity (not shown in Figure 5).

**Note**: You can connect up to four IR devices or up to two RS-232 devices if both ports are used for each setting.

## 6.1 Connecting via Ethernet

You can connect to the **FC-6** via Ethernet using either of the following methods:

- Directly to the PC using a crossover cable (see Section 6.1.1)
- Via a network hub, switch, or router, using a straight-through cable (see Section 6.1.2)

**Note**: If you want to connect via a router and your IT system is based on IPv6, speak to your IT department for specific installation instructions.

### 6.1.1 Connecting the Ethernet Port Directly to a PC

You can connect the Ethernet port of the **FC-6** directly to the Ethernet port on your PC using a crossover cable with RJ-45 connectors.

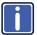

This type of connection is recommended for identifying the FC-6 with the factory configured default IP address.

After connecting to the Ethernet port, configure your PC as follows:

- 1. Click Start > Control Panel > Network and Sharing Center.
- 2. Click Change Adapter Settings.
- 3. Highlight the network adapter you want to use to connect to the device and click **Change settings of this connection**.

The Local Area Connection Properties window for the selected network adapter appears as shown in <u>Figure 7</u>.

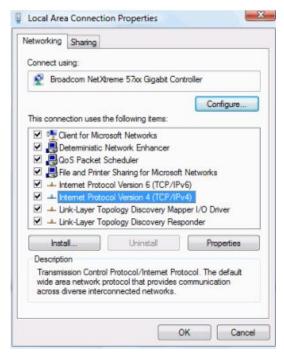

Figure 7: Local Area Connection Properties Window

4. Highlight Internet Protocol Version 4 (TCP/IPv4) and click Properties.

The Internet Protocol Properties window relevant to your IT system appears as shown in Figure 8 or Figure 9.

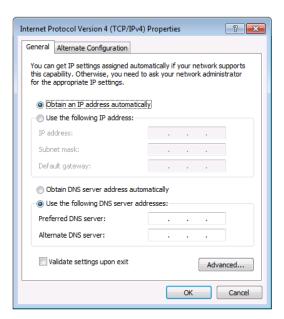

Figure 8: Internet Protocol Version 4 Properties Window

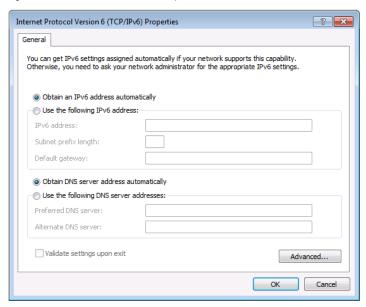

Figure 9: Internet Protocol Version 6 Properties Window

Select Use the following IP Address for static IP addressing and fill in the details as shown in Figure 10.

For TCP/IPv4 you can use any IP address in the range 192.168.1.1 to 192.168.1.255 (excluding 192.168.1.39) that is provided by your IT department.

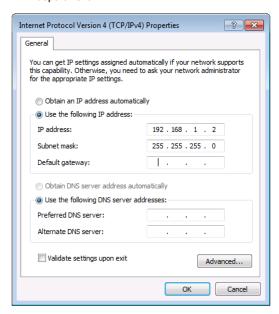

Figure 10: Internet Protocol Properties Window

- 6. Click OK.
- 7. Click Close.

### 6.1.2 Connecting the Ethernet Port via a Network Hub or Switch

You can connect the Ethernet port of the **FC-6** to the Ethernet port on a network hub or switch using a straight-through cable with RJ-45 connectors.

#### 6.1.3 Connecting to the FC-6 via RS-232 or IR

#### To connect to the FC-6 via RS-232:

 Connect the RS-232, 3-pin, terminal block connectors on the rear panel of the FC-6 using 3-wire cable (pin TX to pin 2, RX to pin 3, and G to pin 5) to the RS-232 9-pin D-sub port on the devices to be controlled

#### To connect to the FC-6 via IR:

 Connect an IR blaster to one of the IR Outputs and place it within 4m to 8m (13 to 26ft) and in line-of-sight of the device to be controlled

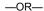

 Connect an IR emitter cable to one of the IR Outputs and stick the emitter to the IR sensor on the device to be controlled

## 7 Remote Operation via the Web UI

The embedded Web UI can be used to remotely operate the **FC-6** using a Web browser and an Ethernet connection.

Before attempting to connect:

- Perform the initial configuration in <u>Section 5.1</u> and connecting via Ethernet in Section 6.1
- Ensure that your browser is supported (see <u>Section 9</u>)

### 7.1 Browsing the Web UI

#### To browse the Web UI pages:

 Open your Internet browser. Type the IP address of the device (see <u>Section</u> <u>5.1</u>) in the Address bar of your browser.

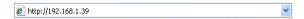

The Loading page appears followed shortly by the General Info page shown in Figure 11.

The General Info page displays the following:

- Model Name
- Firmware version
- Device serial number
- Web UI version

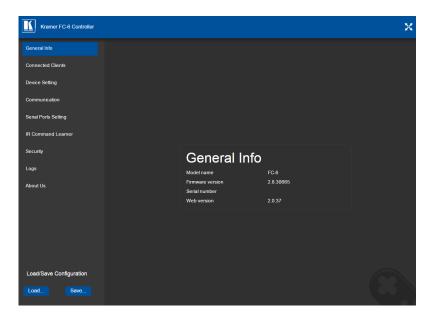

Figure 11: General Info Page

#### **Loading and Saving Configurations**

Loading and saving configurations is used for duplicating multiple device definitions for easy system configuration. The configurations are loaded and saved to a local PC. Load and save is performed using the buttons at the bottom left-hand side of the screen for all pages displayed.

#### To load a configuration:

- 1. Click Load.
  - The Explorer window opens.
- 2. Browse to the required file.
- 3. Select the required file and click Open.

The device is configured according to the saved preset.

#### To save the current configuration:

- 1. Configure the device as required.
- 2. Click Save.

The Save File window opens.

- 3. Browse to the required location to save the file.
- 4. Enter the required name for the saved preset.
- Click OK.

The current configuration is saved.

**Note**: When using Chrome, the file is automatically saved in the Downloads folder.

The following parameters are saved to the configuration file:

| UI Page                          | Parameter                             |  |
|----------------------------------|---------------------------------------|--|
| Device Settings (Figure 7.3)     | Model Name                            |  |
|                                  | Time Zone                             |  |
|                                  | Daylight Savings Time mode            |  |
|                                  | Use Time Server mode                  |  |
|                                  | Time Server Address                   |  |
|                                  | Sync Every Day time                   |  |
| Communication (Figure 7.4)       | UDP Port                              |  |
|                                  | TCP Port                              |  |
| Serial Port Setting (Figure 7.5) | Serial Port                           |  |
|                                  | Protocol                              |  |
|                                  | IP Port                               |  |
|                                  | TCP Keep Alive                        |  |
|                                  | Parity                                |  |
|                                  | Data Bits                             |  |
|                                  | Baud Rate                             |  |
|                                  | Stop Bits                             |  |
|                                  | Send Replies to New Client by Default |  |

## 7.2 Displaying Connected Clients

The Connected Clients page (<u>Figure 12</u>) allows you to view the following details of any client devices connected via Ethernet to the **FC-6**:

- IP address
- Its connection port

- Method of connection
- Whether or not Send Replies is enabled for the port

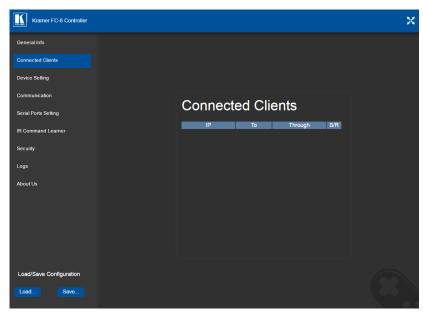

Figure 12: Connected Clients Page

## 7.3 Setting Device Name and Time Functions

The Device Settings page (Figure 13) allows you to view the model name and time server status. You can also modify the following fields:

- Device name
- · Device time, date, and time zone
- Use a timeserver to set the time and date automatically using a (if the device is connected to the Internet), including the Time Zone and daylight savings time

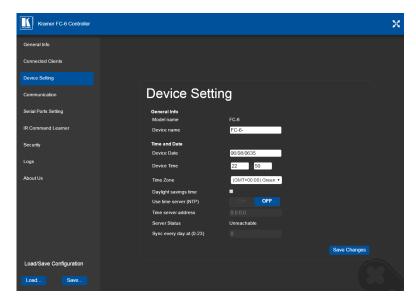

Figure 13: Device Settings Page

The **FC-6** has a built-in clock that can synchronize with a Time Server if required.

#### To enable Time Server synchronization:

- Browse to the Device Settings page by clicking Device Settings.
   The Device Settings page is displayed as shown in <u>Figure 13</u>.
- 2. Click the Use Time Server ON button.
- 3. Enter the IP address of the Time Server.
- 4. Enter the time of day FC-6 synchronizes with the Time Server.
- 5. Click Save Changes.

21

## 7.4 Setting Communication Parameters

The communication page allows you to:

- Turn DHCP for the device on and off
- Edit the IP settings for static IP addressing

Note: The default IP address setting for the device is DHCP.

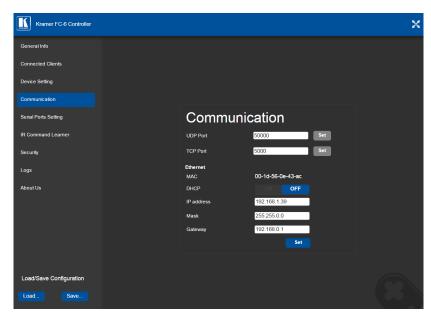

Figure 14: Communication Page

After modifying any of the IP settings, click Set to save the changes.

### 7.5 Setting Serial Port Parameters

The Serial Port Settings page allows you to:

- Set the following Ethernet parameters for each Ethernet port:
  - Select TCP or UDP
  - IP port label
  - TCP keep-alive time
  - TCP keep alive time 0-3600sec (default 60sec) internal time, after which detected idle connection is disconnected
- · Set the following serial parameters for each serial port:
  - Parity
  - Data bits
  - Baud rate
  - Stop bits
- · Select whether or not to send replies on the port to the new client

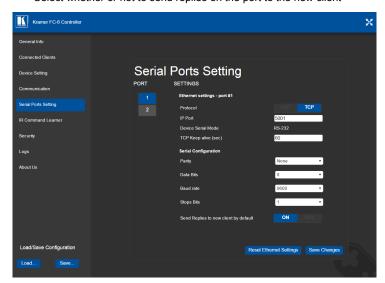

Figure 15: Serial Port Settings Page

## 7.6 Configuring IR Command Learning

The IR Command Learner page allows you to teach the **FC-6** IR commands. These can be saved for later use.

**Note**: While learning is in progress, the four IR Out LEDS light and the **FC-6** is not available for normal operation.

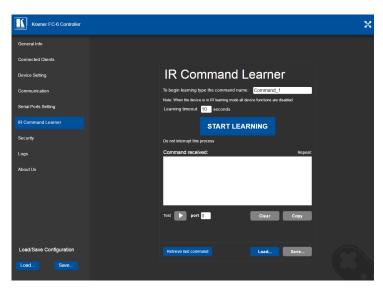

Figure 16: IR Command Learner Page

| Feature                                | Function                                                                                                    |  |  |
|----------------------------------------|----------------------------------------------------------------------------------------------------|--|--|
| Command Name Field                     | Enter the required name for the command                                                                                                    |  |  |
| Learning Timeout                       | Set the time to elapse before the learning mode is exited if no command is received                                                                       |  |  |
| Start Learning Button                  | Press to start the learning process.  Note: While learning is in progress, the four IR Out LEDS light and the FC-6 is not available for normal operation. |  |  |
| Command Received Window                | Displays the command string received during the process. This command can be copied/pasted to another application                                         |  |  |
| Test Button and Port Selection Spinner | Select the port on which to test the learned command and press the Test button to start the test                                                          |  |  |
| Retrieve Last Command<br>Button        | Press to retrieve that last command learned                                                                                                    |  |  |
| Clear/Copy Buttons                     | Press to clear or copy the command received                                                                                                    |  |  |
| Load/Save Buttons                      | Press Load to retrieve a previously saved command. Press Save to save the current command                                                                 |  |  |

## 7.7 Activating Security

The Security page allows you to turn logon authentication on or off.

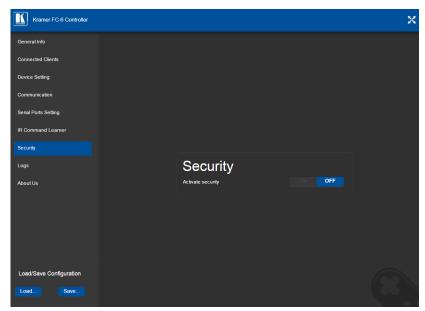

Figure 17: Security Page

When security is on, access to the Web pages is granted only on submission of a valid user and password. The default user ID is **Admin** and the password is **Admin**.

#### To activate Web page security:

On the Security page, click ON.
 The confirmation popup is displayed as shown in Figure 18.

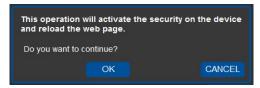

Figure 18: Security Confirmation Popup

#### 2. Click OK.

The Authentication Required popup is displayed as shown in Figure 19.

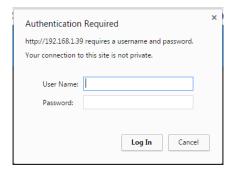

Figure 19: Authentication Required Popup

- 3. Enter the default username and password.
- 4. Click OK.
- Wait until the Web UI has reloaded. Click the Security tab.
   The page show in Figure 20 is displayed.

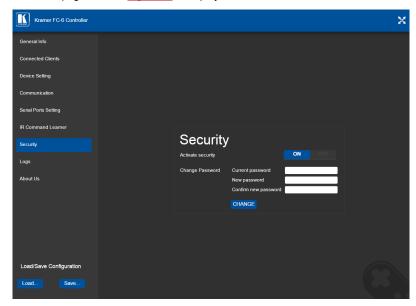

Figure 20: Security Activated Page

If required, click OFF to turn security off, or change the password and click Change.

## 7.8 Using the Logs Page

The Logs page allows you to:

- View current logs
- Configure the logs
- Filter the logs

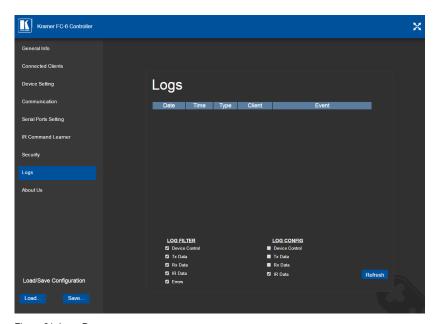

Figure 21: Logs Page

The display may not update automatically. Click **Refresh** to update the display.

Use the Log Filter check-boxes to select which events to display from the log. Use the Log Config check-boxes to select which events are recorded.

### 7.9 Kramer Information

The About Us page displays the Web page version and the Kramer company details.

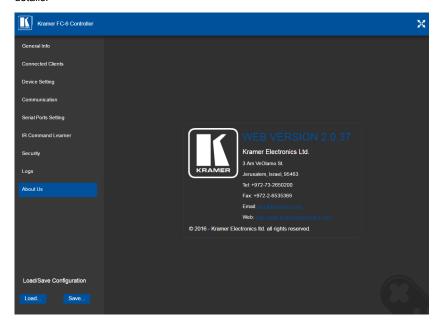

Figure 22: About Us Page

## 8 Using FC-6 Operations

This section explains how to use IR learning, reset the device and upgrade device firmware.

### 8.1 IR Learning

At the start and end of learning a message is sent to all attached clients.

To perform IR learning, the IR remote control must be approximately five to seven centimeters (2" and 2.7") from the **FC-6** front panel.

**Note**: While learning is in progress, the **FC-6** is not available for normal operation.

#### To teach the FC-6 an IR command:

- Put the FC-6 in IR Learning mode either by sending the Protocol 3000 command, (see <u>Section 11.2</u>) or by using the Web pages, (see <u>Section 7.6</u>).
   The device is no longer in normal operation, and the FC-6 sends an IR Learning start message to all connected clients.
- 2. Using the IR remote control, send the required command to the FC-6. The FC-6 processes the IR detected signal and generates the signal-associated pronto code to be used by the driver. When using the Web page for IR learning, the FC-6 also displays the learned command code on screen. (This command can be copied/pasted to other applications, for example, control software when creating a driver.) The FC-6 then sends the IR Learning stop message to all connected clients to indicate return to normal operation.
- Optional—Test the command if using the IR Learning Web page.Test results are displayed on screen.
- 4. Save the learned command.

## 8.2 Resetting to the Factory Default Settings

#### To reset the device to its factory default settings:

- 1. Turn off the power to the device.
- 2. Press and hold the Reset button on the front panel.
- Turn on the power to the device while holding down the Reset button for a few seconds.
- Release the button.
   The device is reset to the factory default settings.

## 8.3 Upgrading the Firmware

For instructions on upgrading the firmware see the "Kramer K-Upload User Manual".

# 9 Technical Specifications

| Ports                                                                                                  | 2 RS-232 bidirectional serial or 4 IR (selectable) | On 3-pin terminal blocks                                                                                 |  |  |  |
|----------------------------------------------------------------------------------------------------|----------------------------------------------------|----------------------------------------------------------------------------------------------------|--|--|--|
|                                                                                                    | 1 LAN                                              | On an RJ-45 connector                                                                                    |  |  |  |
|                                                                                                    | 1 IR sensor                                        | For IR learning                                                                                          |  |  |  |
|                                                                                                    | 1 mini USB connector                               | For programming                                                                                          |  |  |  |
| Serial                                                                                                 | Serial port baud rates                             | 1200, 2400, 4800, 9600, 19200, 38400, 57600, 15200bps                                                    |  |  |  |
|                                                                                                    | RS-232 communication                               | Transparent up to 115200bps                                                                              |  |  |  |
| IR                                                                                                    | IR emitter cable range                             | 80m (260ft)                                                                                              |  |  |  |
|                                                                                                    | IR output frequencies                              | 20kHz to 1.2MHz                                                                                          |  |  |  |
|                                                                                                    | IR input frequencies                               | 20kHz to 60kHz                                                                                           |  |  |  |
| Data and Connections                                                                                   | Maximum data handling of device                    | Up to 150kbps (summed on all ports, see Section 9.1)                                                     |  |  |  |
|                                                                                                    | Maximum simultaneous IP-client connections         | 40                                                                                                    |  |  |  |
| Power                                                                                                  | Power consumption                                  | 5V DC, 300mA                                                                                             |  |  |  |
| Cooling                                                                                                | Convection ventilation                             |                                                                                                    |  |  |  |
| Environmental Conditions                                                                               | Operating temperature                              | 0° to +40°C (32° to 104°F)                                                                               |  |  |  |
|                                                                                                    | Storage temperature                                | -40° to +70°C (-40° to 158°F)                                                                            |  |  |  |
|                                                                                                    | Humidity                                           | 10% to 90%, RHL non-condensing                                                                           |  |  |  |
| Regulatory Compliance                                                                                  | Vibration                                          | ISTA 1A in carton (International Safe Transit Association)                                               |  |  |  |
|                                                                                                    | Safety                                             | CE                                                                                                    |  |  |  |
|                                                                                                    | Environmental                                      | RoHs, WEEE                                                                                               |  |  |  |
| General                                                                                                | Enclosure type                                     | Aluminum                                                                                                 |  |  |  |
|                                                                                                    | Net dimensions                                     | 6.22cm x 5.18cm x 2.44cm (2.45" x 2.0" x 1.0") W, D, H.                                                  |  |  |  |
|                                                                                                    | Net weight                                         | 0.084kg (3.0ozs) approx.                                                                                 |  |  |  |
|                                                                                                    | Shipping dimensions                                | 15.7cm x 12cm x 8.7cm (6.2" x 4.7" x 3.4")<br>W, D, H.                                                   |  |  |  |
|                                                                                                    | Shipping weight                                    | 0.43kg (0.94lbs) approx.                                                                                 |  |  |  |
| Accessories                                                                                            | Included                                           | 3ft USB cable, bracket set                                                                               |  |  |  |
|                                                                                                    | Optional                                           | 5V DC power adapter,<br>19" rack adapter,<br>IR and serial cables – see<br>www.kramerav.com/product/FC-6 |  |  |  |
| Specifications are subject to change without notice at <a href="www.kramerav.com">www.kramerav.com</a> |                                                    |                                                                                                    |  |  |  |

## 9.1 Data Handling Performance

The **FC-6** is designed to support mainly AV-relevant RS-232 communication.

These devices must have overall data bandwidth limits high enough in most AV installations to support the required communication bandwidth.

In extremely demanding cases, we recommend that you take into account the bandwidth limitations.

The total sustained data bandwidth that each device can handle for all ports simultaneously is 150kbps.

## 9.2 Example Bandwidth Calculation

The FC-6 has two serial ports. Each serial port can support up to:

150kbps / 2 = 75kbps

If each protocol command is 100 bytes, (that is, 800 bits), you can safely send and receive a minimum of 96 commands per second on each serial port. This is shown using the following calculation:

```
(150kbps * 1024) / 800 bits / 2 = 96
```

The same calculation applies to all devices. A similar calculation applies when fewer ports are used at the same time where a higher bandwidth per port can be achieved.

In critical applications requiring a lossless data transfer, we recommend that communication on all the other ports is stopped when making a long file transfer (for example, when performing a firmware upgrade via one of the serial ports).

# 10 Default Communication Parameters

| RS-232        |        |  |
|---------------|--------|--|
| Protocol 3000 |        |  |
| Baud Rate:    | 115200 |  |
| Data Bits:    | 8      |  |
| Stop Bits:    | 1      |  |
| Parity:       | None   |  |

**Note**: The **FC-6** is shipped from the factory with DHCP enabled (off) and a random IP address. After performing a factory reset, the DHCP and the IP address are set to the values shown below.

| Ethernet           |                                                                                        |
|--------------------|----------------------------------------------------------------------------------------|
| DHCP:              | Off                                                                                    |
| IP Address:        | 192.168.1.39                                                                           |
| Host Name:         | FC-6-xxxx<br>where xxxx are the last four digits of the serial<br>number of the device |
| Subnet Mask:       | 255.255.0.0                                                                            |
| Gateway:           | 192.168.0.1                                                                            |
| TCP Device Port    | 5000                                                                                   |
| TCP Serial Port 1: | 5001                                                                                   |
| TCP Serial Port 2: | 5002                                                                                   |
| UDP Device Port:   | 50000                                                                                  |

## **Default Logon Authentication**

| Web Page Access |       |
|-----------------|-------|
| User name:      | Admin |
| Password:       | Admin |

# 11 Kramer Protocol 3000

The **FC-6** can be operated using the Kramer Protocol 3000 serial commands. The command framing varies according to how you interface with the **FC-6**. For example, a basic video input switching command that routes a layer 1 video signal to HDMI out 1 from HDMI input 2 (ROUTE 1,1,2), is entered as follows:

• Terminal communication software, such as Hercules:

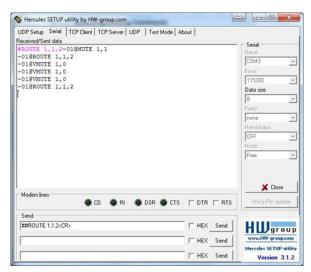

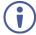

The framing of the command varies according to the terminal communication software

K-Touch Builder (Kramer software):

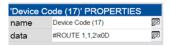

K-Config (Kramer configuration software):

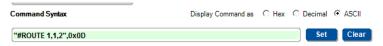

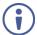

All the examples provided in this section are based on using the K-Config software.

You can enter commands directly using terminal communication software (e.g., Hercules) by connecting a PC to the serial or Ethernet port on the **FC-6**. To enter  $\boxed{\mathbb{CR}}$  press the Enter key ( $\boxed{\mathbb{LF}}$  is also sent but is ignored by the command parser).

Commands sent from various non-Kramer controllers (e.g., Crestron) may require special coding for some characters (such as, /x##). For more information, refer to your controller's documentation.

## 11.1 Kramer Protocol 3000 - Syntax

### 11.1.1 Host Message Format

| Start | Address (optional) | Body    | Delimiter |
|-------|--------------------|---------|-----------|
| #     | Destination_id@    | Message | CR        |

#### 11.1.1.1 Simple Command

Command string with only one command without addressing:

| Start | Body                                | Delimiter |
|-------|-------------------------------------|-----------|
| #     | Command SP Parameter_1,Parameter_2, | CR        |

## 11.1.1.2 Command String

Formal syntax with commands concatenation and addressing:

|       |         | <u> </u>                                                                                                    |           |
|-------|---------|----------------------------------------------------------------------------------------------------|-----------|
| Start | Address | Body                                                                                                    | Delimiter |
| #     |         | Command_1 Parameter1_1,Parameter1_2,  Command_2 Parameter2_1,Parameter2_2,  Command_3 Parameter3_1,Parameter3_2, | CR        |

## 11.1.2 Device Message Format

| Start | Address (optional) | Body    | Delimiter |
|-------|--------------------|---------|-----------|
| ~     | Sender_id@         | Message | CR LF     |

## 11.1.2.1 Device Long Response

#### Echoing command:

| Start | Address (optional) | Body                               | Delimiter |
|-------|--------------------|------------------------------------|-----------|
| ~     | Sender_id@         | Command SP [Param1 ,Param2] result | CR LF     |

**CR** = Carriage return (ASCII 13 = 0x0D)

LF = Line feed (ASCII 10 = 0x0A)

**SP** = Space (ASCII 32 = 0x20)

#### 11.1.3 Command Terms

#### Command

A sequence of ASCII letters ('A'-'Z', 'a'-'z' and '-').

Command and parameters must be separated by at least one space.

#### **Parameters**

A sequence of alphanumeric ASCII characters ('0'-'9','A'-'Z','a'-'z' and some special characters for specific commands). Parameters are separated by commas.

#### Message string

Every command entered as part of a message string begins with a **message** starting character and ends with a **message closing character**.

**Note**: A string can contain more than one command. Commands are separated by a pipe ('|') character.

## Message starting character

'#' - For host command/query

'~' - For device response

Device address (Optional, for K-NET)

K-NET Device ID followed by '@'

#### Query sign

'?' follows some commands to define a query request.

#### Message closing character

**CR** – For host messages; carriage return (ASCII 13)

**CRLF** – For device messages; carriage return (ASCII 13) + line-feed (ASCII 10)

#### Command chain separator character

When a message string contains more than one command, a pipe ('|') character separates each command.

Spaces between parameters or command terms are ignored.

## 11.1.4 Entering Commands

You can directly enter all commands using a terminal with ASCII communications software, such as HyperTerminal, Hercules, etc. Connect the terminal to the serial or Ethernet port on the Kramer device. To enter **CR** press the Enter key. ( **LF** is also sent but is ignored by command parser).

For commands sent from some non-Kramer controllers like Crestron, some characters require special coding (such as, /X##). Refer to the controller manual.

#### 11.1.5 Command Forms

Some commands have short name syntax in addition to long name syntax to allow faster typing. The response is always in long syntax.

## 11.1.6 Chaining Commands

Multiple commands can be chained in the same string. Each command is delimited by a pipe character ("|"). When chaining commands, enter the **message starting character** and the **message closing character** only once, at the beginning of the string and at the end.

Commands in the string do not execute until the closing character is entered.

A separate response is sent for every command in the chain.

## 11.1.7 Maximum String Length

64 characters

## 11.2 Kramer Protocol 3000 – Command List

| Command          | Description                                    |  |
|------------------|------------------------------------------------|--|
| #                | Protocol handshaking                           |  |
| BUILD-DATE       | Read device build date                         |  |
| COM-ROUTE        | Set/get tunneling port routing                 |  |
| COM-ROUTE-ADD    | Add communication route tunnel connection      |  |
| COM-ROUTE-REMOVE | Remove communication route tunnel connection   |  |
| DEL              | Deletes a file                                 |  |
| DIR              | List files                                     |  |
| ETH-PORT         | Sets protocol port                             |  |
| ETH-TUNNEL       | Get parameters for open tunnels                |  |
| FACTORY          | Restart the machine with the default           |  |
| FORMAT           | Format the file system                         |  |
| FS-FREE          | Print free file space                          |  |
| GET              | Get file content                               |  |
| HELP             | List of commands                               |  |
| LOGIN            | Set/get protocol permission                    |  |
| LOGOUT           | Demotes the terminal security level to minimum |  |
| MACH-NUM         | Set device ID                                  |  |
| MODEL            | Read device model                              |  |
| NAME             | Set/get device (DNS) name                      |  |
| NAME-RST         | Reset device name to default                   |  |
| NET-DHCP         | Set/get DHCP mode                              |  |
| NET-GATE         | Set/get gateway IP                             |  |
| NET-IP           | Set/get device IP address                      |  |
| NET-MAC          | Get the MAC address                            |  |
| NET-MASK         | Set/get the device subnet mask                 |  |
| PASS             | Set/get the password for login level           |  |
| PORT-LOCK        | Set/get the port lock state                    |  |
| PORT-TYPE        | Set/get the port type                          |  |
| PROT-VER         | Get protocol version                           |  |
| RESET            | Reset device                                   |  |
| SECUR            | Set/get current security state                 |  |
| SN               | Get device serial number                       |  |
| TIME             | Set/get the time                               |  |
| TIME-LOC         | Set/get local time offset from UTC/GMT         |  |
| TIME-SRV         | Set/get time synchronization from server       |  |
| UART             | Set/get a port serial parameters               |  |
| VERSION          | Get firmware version number                    |  |

## 11.3 Kramer Protocol 3000 - Detailed Commands

This section lists the detailed commands applicable to the FC-6.

## 11.3.1 #

| Functions                                                                                                    |                      | Permission | Transparency |  |  |
|----------------------------------------------------------------------------------------------------|----------------------|------------|--------------|--|--|
| Set:                                                                                                    | #                    | End User   | Public       |  |  |
| Get:                                                                                                    | -                    | -          | -            |  |  |
| Descriptio                                                                                                    | n                    | Syntax     |              |  |  |
| Set:                                                                                                    | Protocol handshaking | #CR        |              |  |  |
| Get:                                                                                                    | -                    | -          |              |  |  |
| Response                                                                                                    |                      |            |              |  |  |
| ~nn@spC                                                                                                    | ~nn@spokcr lf        |            |              |  |  |
| Parameter                                                                                                    | Parameters           |            |              |  |  |
|                                                                                                    |                      |            |              |  |  |
| Response Triggers                                                                                                    |                      |            |              |  |  |
|                                                                                                    |                      |            |              |  |  |
| Notes                                                                                                    | Notes                |            |              |  |  |
| Validates the Protocol 3000 connection and gets the machine number<br>Step-in master products use this command to identify the availability of a device |                      |            |              |  |  |
| K-Config E                                                                                                    | K-Config Example     |            |              |  |  |
| "#",0x0D                                                                                                    | "#",0x0D             |            |              |  |  |

### 11.3.2 **BUILD-DATE?**

| Functions                                                                                                    |                                             | Permission     | Transparency |  |
|----------------------------------------------------------------------------------------------------|---------------------------------------------|----------------|--------------|--|
| Set:                                                                                                    | -                                           | -              | -            |  |
| Get:                                                                                                    | BUILD-DATE?                                 | End User       | Public       |  |
| Descripti                                                                                                    | ion                                         | Syntax         |              |  |
| Set:                                                                                                    | -                                           | -              |              |  |
| Get:                                                                                                    | Get device build date                       | #BUILD-DATE?CR |              |  |
| Respons                                                                                                    | e                                           |                |              |  |
| ~nn@BU]                                                                                                    | ILD-DATESP <i>date</i> SP <i>time</i> CR LF |                |              |  |
| Paramete                                                                                                    | ers                                         |                |              |  |
| <pre>date - Format: YYYY/MM/DD where YYYY = Year, MM = Month, DD = Day time - Format: hh:mm:ss where hh = hours, mm = minutes, ss = seconds</pre> |                                             |                |              |  |
| Response Triggers                                                                                                    |                                             |                |              |  |
|                                                                                                    |                                             |                |              |  |
| Notes                                                                                                    | Notes                                       |                |              |  |
|                                                                                                    |                                             |                |              |  |
| K-Config                                                                                                    | K-Config Example                            |                |              |  |
| "#BUILD                                                                                                    | "#BUILD-DATE?",0x0D                         |                |              |  |
|                                                                                                    |                                             |                |              |  |

#### 11.3.3 COM-ROUTE

| Funct | ions                        | Permission                                                  | Transparency |
|-------|-----------------------------|-------------------------------------------------------------|--------------|
| Set:  | -                           | -                                                           | -            |
| Get:  | COM-ROUTE?                  | End User                                                    | Internal     |
| Descr | iption                      | Syntax                                                      |              |
| Set:  | Set tunneling #COM-ROUTE SP |                                                             |              |
| Set.  | port routing                | COM_Num,portType,ETHPort,ETH_rep_en,TCP_keep_alive_timingcr |              |
| Get:  | Get tunneling port routing  | #COM-ROUTE?sp.COM_Num.ck                                    |              |

## Response

 ${\sim} \texttt{nn} \\ \texttt{@COM-ROUTE} \\ \texttt{sp} \\ \textit{COM\_Num,portType,ETHPort,ETH\_rep\_en,TCP\_keep\_alive\_timing} \\ \texttt{cs.tf} \\ \texttt{log} \\ \texttt{cs.tf} \\ \texttt{log} \\ \texttt{cs.tf} \\ \texttt{log} \\ \texttt{cs.tf} \\ \texttt{log} \\ \texttt{log} \\ \texttt{$ 

#### **Parameters**

COM\_Num - machine dependent, \* (get all route tunnels)

portType - 1 (UDP), 2 (TCP)

 ${\it ETHPort} \ \ \textbf{-TCP/UDP port number}$ 

 $\it ETH\_rep\_en$  - 0 (COM port does not send replies to new clients), 1 (COM port sends replies to new clients)

 $TCP\_keep\_alive\_timing$  - 0-3600 seconds - every x seconds the device sends an empty string to TCP client ("/0")

#### **Response Triggers**

#### Notes

This command sets tunneling port routing. Every com port can send or receive data from the ETH port. All com ports can be configured to the same ETH port.

#### K-Config Example

Set COM1 as RS-232, port 1, Eth port 1, send replies, keep alive 30 seconds "#COM-ROUTE 1,1,1,1,30",0x0D

### 11.3.4 COM-ROUTE-ADD

| Functions                                                                                                    |                                  | Permission                | Transparency       |  |  |
|----------------------------------------------------------------------------------------------------|----------------------------------|---------------------------|--------------------|--|--|
| Set:                                                                                                    | COM-ROUTE-ADD                    | Administrator             | Internal           |  |  |
| Get:                                                                                                    | -                                | -                         | -                  |  |  |
| Descript                                                                                                    | ion                              | Syntax                    |                    |  |  |
| Set:                                                                                                    | Add a communication route tunnel | #COM-ROUTE-ADD SP         |                    |  |  |
| Set.                                                                                                    | connection                       | ComNum,PortType,EthPort,  | EthRepEn,Timeoutcm |  |  |
| Get:                                                                                                    | -                                | -                         |                    |  |  |
| Respons                                                                                                    | se .                             |                           |                    |  |  |
| ~ <b>nn@</b> cc                                                                                                    | M-ROUTE-ADDsp ComNum, PortType   | ,EthPort,EthRepEn,Timeout | CR LF              |  |  |
| Paramet                                                                                                    | ers                              |                           |                    |  |  |
| COMNum - machine dependent portType - 1 (UDP), 2 (TCP) ETHPort - TCP/UDP port number ETHRepEn - 0 (COM port does not send replies to new clients), 1 (COM port sends replies to new clients) Timeout - Keep alive timeout in seconds (1 to 3600) |                                  |                           |                    |  |  |
| Response Triggers                                                                                                    |                                  |                           |                    |  |  |
|                                                                                                    |                                  |                           |                    |  |  |
| Notes                                                                                                    |                                  |                           |                    |  |  |
|                                                                                                    |                                  |                           |                    |  |  |
| K-Config Example                                                                                                    |                                  |                           |                    |  |  |

Add COM1 port as TCP, port 1, Eth port 1, send replies, keep alive 30 seconds "#COM-ROUTE-ADD 1,1,1,1,30",0x0D

## 11.3.5 COM-ROUTE-REMOVE

| Functions                                      |                                                | Permission                     | Transparency |  |  |
|------------------------------------------------|------------------------------------------------|--------------------------------|--------------|--|--|
| Set:                                           | COM-ROUTE-REMOVE                               | Administrator                  | Internal     |  |  |
| Get:                                           | -                                              | -                              | -            |  |  |
| Descriptio                                     | n                                              | Syntax                         |              |  |  |
| Set:                                           | Remove a communication route tunnel connection | #COM-ROUTE-REMOVE SP ComNum CR |              |  |  |
| Get:                                           | -                                              | -                              |              |  |  |
| Response                                       |                                                |                                |              |  |  |
| ~nn@COM-                                       | -ROUTE-REMOVE SP ComNumicr lf                  |                                |              |  |  |
| Parameter                                      | s                                              |                                |              |  |  |
| ComNum -                                       | machine dependent                              |                                |              |  |  |
| Response                                       | Triggers                                       |                                |              |  |  |
|                                                |                                                |                                |              |  |  |
| Notes                                          |                                                |                                |              |  |  |
|                                                |                                                |                                |              |  |  |
| K-Config E                                     | K-Config Example                               |                                |              |  |  |
| Remove comm port 1. "#COM-ROUTE-REMOVE 1",0x0D |                                                |                                |              |  |  |

## 11.3.6 DEL

| Functions                                    |                                            | Permission        | Transparency |  |
|----------------------------------------------|--------------------------------------------|-------------------|--------------|--|
| Set:                                         | DEL                                        | Administrator     | Public       |  |
| Get:                                         | -                                          | -                 | -            |  |
| Description                                  |                                            | Syntax            |              |  |
| Set:                                         | Delete file                                | #DELSPfile_nameCR |              |  |
| Get:                                         |                                            |                   |              |  |
| Response                                     |                                            |                   |              |  |
| ~nn@DELSPf                                   | ile_nameCR                                 |                   |              |  |
| Parameters                                   |                                            |                   |              |  |
| file_name-                                   | name of file to delete (file names are cas | se-sensitive)     |              |  |
| Response Tri                                 | ggers                                      |                   |              |  |
|                                              |                                            |                   | _            |  |
| K-Config Example                             |                                            |                   |              |  |
| Delete a file named "test". "DEL test", 0x0D |                                            |                   |              |  |

## 11.3.7 DIR

| Functions                                                                                                    |                                                                                                    | Permission    | Transparency |  |  |
|----------------------------------------------------------------------------------------------------|----------------------------------------------------------------------------------------------------|---------------|--------------|--|--|
| Set:                                                                                                    | DIR                                                                                                    | Administrator | Public       |  |  |
| Get:                                                                                                    | -                                                                                                    | -             | -            |  |  |
| Description                                                                                                    |                                                                                                    | Syntax        |              |  |  |
| Set:                                                                                                    | List files in device                                                                                    | #DIRCR        |              |  |  |
| Get:                                                                                                    | -                                                                                                    | -             |              |  |  |
| Response                                                                                                    |                                                                                                    |               |              |  |  |
| ~nn@DIRCR<br>file_name[                                                                                                    | Multi-line:  ~nn@DIRCR_LF  file_nameTAB file_sizeSPbytes,SPID:SPfile_ioCR_LF  TABfree_sizeSPbytes.CR_LF |               |              |  |  |
| file_name - name of file  file_size - file size in bytes. A file can take more space on device memory  file_id - internal ID for file in file system  free size - free space in bytes in device file system |                                                                                                    |               |              |  |  |
| Response Triggers                                                                                                    |                                                                                                    |               |              |  |  |
| K-Config Example                                                                                                    |                                                                                                    |               |              |  |  |
| "DIR",0x0                                                                                                    | "DIR",0x0D                                                                                              |               |              |  |  |

## 11.3.8 ETH-PORT

| Functions  |                                                             | Permission           | Transparency |  |  |
|------------|-------------------------------------------------------------|----------------------|--------------|--|--|
| Set:       | ETH-PORT                                                    | Administrator        | Public       |  |  |
| Get:       | ETH-PORT?                                                   | End User             | Public       |  |  |
| Descriptio | n                                                           | Syntax               |              |  |  |
| Set:       | Set Ethernet port protocol                                  | #ETH-PORTSPportType  | ,ETHPortCR   |  |  |
| Get:       | Get Ethernet port protocol                                  | #ETH-PORT?SPportType | eCR          |  |  |
| Response   |                                                             |                      |              |  |  |
| ~nn@ETH-   | -PORT <mark>SP</mark> portType, ETHPort <mark>CR L</mark> F |                      |              |  |  |
| Parameter  | s                                                           |                      |              |  |  |
|            | e - 1 (UDP), 2 (TCP)<br>- TCP/UDP port number               |                      |              |  |  |
| Response   | Triggers                                                    |                      |              |  |  |
|            |                                                             |                      |              |  |  |
| K-Config E | Example                                                     |                      |              |  |  |
|            | ort 1 to UDP.<br>T 2,1",0x0D                                |                      |              |  |  |

## 11.3.9 ETH-TUNNEL

| 11.5.9 ETH-TONNEL                                                                                                    |                                 |                        |              |  |  |  |
|----------------------------------------------------------------------------------------------------|---------------------------------|------------------------|--------------|--|--|--|
| Functions                                                                                                    |                                 | Permission             | Transparency |  |  |  |
| Set:                                                                                                    | -                               | -                      | -            |  |  |  |
| Get:                                                                                                    | ETH-TUNNEL?                     | Administrator          | Internal     |  |  |  |
| Description                                                                                                    | 1                               | Syntax                 |              |  |  |  |
| Set:                                                                                                    |                                 |                        |              |  |  |  |
| Get:                                                                                                    | Get parameters for open tunnels | #ETH-TUNNEL?sp TunnelI | d cr         |  |  |  |
| Response                                                                                                    |                                 |                        |              |  |  |  |
| ~nn@ETH-                                                                                                    | TUNNELSP                        |                        |              |  |  |  |
| TunnelId                                                                                                    | ,ComNum,PortType,EthPort,EthIp  | ,RemotPort,EthRepEn,Wi | red cr LF    |  |  |  |
| Parameters  TunnelId – tunnel ID number: 1-64 (depends on number of tunnel connections), * (all tunnel connections)  ComNum – UART number  portType - 1 (UDP), 2 (TCP)  ETHPort – TCP/UDP port number  EthIp – client IP address  RemotPort – remote port number  EthRepEn – 0 (COM port does not send replies to new clients), 1 (COM port sends replies to new clients)  Wired – 0 (non-wired connection), 1 (wired connection) |                                 |                        |              |  |  |  |
| Response Triggers                                                                                                    |                                 |                        |              |  |  |  |
| Notes The response displays each tunnel in a separate line.                                                                                                    |                                 |                        |              |  |  |  |
| K-Config Example                                                                                                    |                                 |                        |              |  |  |  |
| Nemu_minneri 2 1" 0v0D                                                                                                    |                                 |                        |              |  |  |  |

"ETH-TUNNEL? 1",0x0D

## 11.3.10 FACTORY

| Function                                                                                                    | s                                             | Permission | Transparency |  |  |
|----------------------------------------------------------------------------------------------------|-----------------------------------------------|------------|--------------|--|--|
| Set:                                                                                                    | FACTORY                                       | End User   | Public       |  |  |
| Get:                                                                                                    | -                                             | -          | -            |  |  |
| Descripti                                                                                                    | ion                                           | Syntax     |              |  |  |
| Set:                                                                                                    | Reset device to factory default configuration | #FACTORYCR |              |  |  |
| Get:                                                                                                    | -                                             | -          |              |  |  |
| Respons                                                                                                    | e                                             |            |              |  |  |
| ~nn@FAC                                                                                                    | CTORYSPOKCR LF                                |            |              |  |  |
| Paramete                                                                                                    | ers                                           |            |              |  |  |
|                                                                                                    |                                               |            |              |  |  |
| Respons                                                                                                    | e Triggers                                    |            |              |  |  |
|                                                                                                    |                                               |            |              |  |  |
| Notes                                                                                                    |                                               |            |              |  |  |
| This command deletes all user data from the device. The deletion can take some time. Your device may require powering off and powering on for the changes to take effect. |                                               |            |              |  |  |
| K-Config Example                                                                                                    |                                               |            |              |  |  |
| "#FACTO                                                                                                    | "#FACTORY",0x0D                               |            |              |  |  |

## 11.3.11 FORMAT

| Functions        |                                                                | Permission    | Transparency |  |  |
|------------------|----------------------------------------------------------------|---------------|--------------|--|--|
| Set:             | FORMAT                                                         | Administrator | Public       |  |  |
| Get:             | -                                                              | -             | -            |  |  |
| Description      |                                                                | Syntax        |              |  |  |
| Set:             | Format file system                                             | #FORMATCR     |              |  |  |
| Get:             | -                                                              | -             |              |  |  |
| Response         |                                                                |               |              |  |  |
| ~nn@FORMAT       | SPOKCR LF                                                      |               |              |  |  |
| Parameters       |                                                                |               |              |  |  |
|                  |                                                                |               |              |  |  |
| Response Tri     | ggers                                                          |               |              |  |  |
|                  |                                                                |               |              |  |  |
| Notes            |                                                                |               |              |  |  |
| Response cou     | Response could take several seconds until formatting completes |               |              |  |  |
| K-Config Example |                                                                |               |              |  |  |
| "#FORMAT",0x0D   |                                                                |               |              |  |  |

### 11.3.12 FS-FREE

| Functions        |                                          | Permission    | Transparency |  |  |
|------------------|------------------------------------------|---------------|--------------|--|--|
| Set:             | -                                        | -             | -            |  |  |
| Get:             | FS-FREE?                                 | Administrator | Public       |  |  |
| Description      |                                          | Syntax        |              |  |  |
| Set:             | -                                        | -             |              |  |  |
| Get:             | Get file system free space               | #FS-FREE?CR   |              |  |  |
| Response         |                                          |               |              |  |  |
| ~nn@FS_FRE       | ESPfree_sizeCR LF                        |               |              |  |  |
| Parameters       |                                          |               |              |  |  |
| free_size-       | free size in device file system in bytes |               |              |  |  |
| Response Tri     | ggers                                    |               |              |  |  |
|                  |                                          |               |              |  |  |
| K-Config Exa     | mple                                     |               |              |  |  |
| "#FS-FREE?",0x0D |                                          |               |              |  |  |

## 11.3.13 GET

| Functions                                 |                                                                                                    | Permission                     | Transparency |  |  |  |
|-------------------------------------------|----------------------------------------------------------------------------------------------------|--------------------------------|--------------|--|--|--|
| Set:                                      | -                                                                                                    | -                              | -            |  |  |  |
| Get:                                      | GET                                                                                                    | Administrator                  | Public       |  |  |  |
| Description                               |                                                                                                    | Syntax                         |              |  |  |  |
| Set:                                      | -                                                                                                    | -                              |              |  |  |  |
| Get:                                      | Get file                                                                                                    | #GETSPfile_nameCR              |              |  |  |  |
| Response                                  |                                                                                                    |                                |              |  |  |  |
| contents                                  | ~nn@GETSPfile_name,file_sizeSPREADYCR LF                                                                     |                                |              |  |  |  |
| Parameters                                |                                                                                                    |                                |              |  |  |  |
| contents -                                | name of file to get contents<br>byte stream of file contents<br>size of file (device sends it in response to | o give user a chance to get re | ady)         |  |  |  |
| Response Tri                              | ggers                                                                                                    |                                |              |  |  |  |
|                                           |                                                                                                    |                                |              |  |  |  |
| K-Config Example                          |                                                                                                    |                                |              |  |  |  |
| Get a file named "test". "#GET test",0x0D |                                                                                                    |                                |              |  |  |  |

## 11.3.14 HELP

| Functions                                                       |                                                                                               | Permission                          | Transparency |  |  |  |
|-----------------------------------------------------------------|-----------------------------------------------------------------------------------------------|-------------------------------------|--------------|--|--|--|
| Set:                                                            | -                                                                                             | -                                   | -            |  |  |  |
| Get:                                                            | HELP                                                                                          | End User                            | Public       |  |  |  |
| Descriptio                                                      | n                                                                                             | Syntax                              |              |  |  |  |
| Set:                                                            | -                                                                                             | -                                   |              |  |  |  |
| Get:                                                            | Get command list or help for specific command                                                 | 1. #HELPCR 2. #HELPSPCOMMAND NAMECR |              |  |  |  |
| Response                                                        |                                                                                               |                                     |              |  |  |  |
| command.<br>2. Multi-lin                                        | e: ~nn@Device available protocol<br>CR LF<br>e: ~nn@HELPSP <i>command</i> :CR LF <i>descr</i> |                                     | _            |  |  |  |
| Parameter                                                       | *                                                                                             |                                     |              |  |  |  |
| COMMAND_                                                        | NAME – name of a specific command                                                             |                                     |              |  |  |  |
| Response                                                        | Triggers                                                                                      |                                     |              |  |  |  |
|                                                                 |                                                                                               |                                     |              |  |  |  |
| Notes                                                           | Notes                                                                                         |                                     |              |  |  |  |
| To get help for a specific command use: HELPSPCOMMAND_NAMECR_LF |                                                                                               |                                     |              |  |  |  |
| K-Config Example                                                |                                                                                               |                                     |              |  |  |  |
| "#HELP",0x0D                                                    |                                                                                               |                                     |              |  |  |  |

#### 11.3.15 LOGIN

| 1 1.0.10    | 11.0.10 200111                        |                                |              |  |  |
|-------------|---------------------------------------|--------------------------------|--------------|--|--|
| Functions   |                                       | Permission                     | Transparency |  |  |
| Set:        | LOGIN                                 | Not Secure                     | Public       |  |  |
| Get:        | LOGIN?                                | Not Secure                     | Public       |  |  |
| Description | 1                                     | Syntax                         |              |  |  |
| Set:        | Set protocol permission               | #LOGINSPlogin_level,passwordCR |              |  |  |
| Get:        | Get current protocol permission level | #LOGIN?CR                      |              |  |  |
| Response    |                                       |                                |              |  |  |

Set: ~nn@LOGINSPlogin\_level,passwordSPOKCR\_LF

or
~nn@LOGINSPERRSP004CR\_LF (if bad password entered)

Get: ~nn@LOGINSPlogin\_levelCR\_LF

#### **Parameters**

login\_level - level of permissions required: User, Admin
password - predefined password (by PASS command). Default password is an empty string

#### Response Triggers

#### Notes

When the permission system is enabled, LOGIN enables running commands with the User or Administrator permission level

When set, login must be performed upon each connection

The permission system works only if security is enabled with the  $\mathtt{SECUR}$  command. It is not mandatory to enable the permission system in order to use the device

#### K-Config Example

Set the protocol permission level to Admin (when the password defined in the PASS command is 33333): "#LOGIN Admin, 33333", 0x0D

## 11.3.16 LOGOUT

| Functions                                             |                                 | Permission | Transparency |  |
|-------------------------------------------------------|---------------------------------|------------|--------------|--|
| Set:                                                  | LOGOUT                          | Not Secure | Public       |  |
| Get:                                                  | -                               | -          | -            |  |
| Description                                           |                                 | Syntax     |              |  |
| Set:                                                  | Cancel current permission level | #LOGOUTCR  |              |  |
| Get:                                                  | -                               | -          |              |  |
| Response                                              |                                 |            |              |  |
| ~nn@LOGOU                                             | TSPOKCR LF                      |            |              |  |
| Parameters                                            |                                 |            |              |  |
|                                                       |                                 |            |              |  |
| Response T                                            | riggers                         |            |              |  |
|                                                       |                                 |            |              |  |
| Notes                                                 |                                 |            |              |  |
| Logs out from User or Administrator permission levels |                                 |            |              |  |
| K-Config Example                                      |                                 |            |              |  |
| "#LOGOUT", 0x0D                                       |                                 |            |              |  |

## 11.3.17 MACH-NUM

| Functions                                                       |                                | Permission          | Transparency |  |  |
|-----------------------------------------------------------------|--------------------------------|---------------------|--------------|--|--|
| Set:                                                            | MACH-NUM                       | End User            | Public       |  |  |
| Get:                                                            |                                | -                   | -            |  |  |
| Description                                                     |                                | Syntax              |              |  |  |
| Set:                                                            | Set machine number (device ID) | #MACH-NUMSPmachine_ | numberCR     |  |  |
| Get:                                                            | -                              | -                   |              |  |  |
| Response                                                        |                                |                     |              |  |  |
| ~nn@MACH-                                                       | NUMSPmachine_numberCR LF       |                     |              |  |  |
| Parameters                                                      |                                |                     |              |  |  |
| machine_n                                                       | umber – New machine number     |                     |              |  |  |
| Response Ti                                                     | riggers                        |                     |              |  |  |
|                                                                 |                                |                     |              |  |  |
| Notes                                                           | Notes                          |                     |              |  |  |
| The new machine number is only set after restarting the device. |                                |                     |              |  |  |
| K-Config Example                                                |                                |                     |              |  |  |
| "#MACH-NU                                                       | "#MACH-NUM 4",0x0D             |                     |              |  |  |

## 11.3.18 MODEL

| Functions                                                                                                    |                                            | Permission | Transparency |  |
|----------------------------------------------------------------------------------------------------|--------------------------------------------|------------|--------------|--|
| Set:                                                                                                    | -                                          | -          | -            |  |
| Get:                                                                                                    | MODEL?                                     | End User   | Public       |  |
| Description                                                                                                    |                                            | Syntax     |              |  |
| Set:                                                                                                    | -                                          | -          |              |  |
| Get:                                                                                                    | Get device model                           | #MODEL?CR  |              |  |
| Response                                                                                                    |                                            |            |              |  |
| ~nn@MODEL                                                                                                    | SPmodel_nameCR LF                          |            |              |  |
| Parameters                                                                                                    |                                            |            |              |  |
| model_name                                                                                                    | e – String of up to 19 printable ASCII cha | irs        |              |  |
| Response T                                                                                                    | riggers                                    |            |              |  |
|                                                                                                    |                                            |            |              |  |
| Notes                                                                                                    |                                            |            |              |  |
| This command identifies equipment connected to Step-in master products and notifies of identity changes to the connected equipment. The Matrix saves this data in memory to answer REMOTE-INFO requests |                                            |            |              |  |
| K-Config Example                                                                                                    |                                            |            |              |  |
| "#MODEL?",0x0D                                                                                                    |                                            |            |              |  |

### 11.3.19 NAME

| Functions                                                                                                    | ·                                             | Permission                   | Transparency               |  |
|----------------------------------------------------------------------------------------------------|-----------------------------------------------|------------------------------|----------------------------|--|
| Set:                                                                                                    | NAME                                          | Administrator                | Public                     |  |
| Get:                                                                                                    | NAME?                                         | End User                     | Public                     |  |
| Description                                                                                                    | Description Syntax                            |                              |                            |  |
| Set:                                                                                                    | Set machine (DNS) name                        | #NAMESPmachine_name          | CR                         |  |
| Get:                                                                                                    | Get machine (DNS) name                        | #NAME?CR                     |                            |  |
| Response                                                                                                    |                                               |                              |                            |  |
|                                                                                                    | MESPmachine_nameCR LF  ME?SPmachine nameCR LF |                              |                            |  |
|                                                                                                    | . DI machine_name_ck _ Bi                     |                              |                            |  |
| Parameters                                                                                                    |                                               |                              |                            |  |
| machine_na                                                                                                    | ame - string of up to 15 alpha-numeric cl     | nars (can include hyphen, no | t at the beginning or end) |  |
| Response Ti                                                                                                    | riggers                                       |                              |                            |  |
|                                                                                                    |                                               |                              |                            |  |
| Notes                                                                                                    |                                               |                              |                            |  |
| The machine name is not the same as the model name. The machine name is used to identify a specific machine or a network in use (with DNS feature on) |                                               |                              |                            |  |
| K-Config Example                                                                                                    |                                               |                              |                            |  |
| Set machine name to FC-6-4321: "#NAME FC-6-4321", 0x0D                                                                                                |                                               |                              |                            |  |

## 11.3.20 NAME-RST

| Functions                                                                                  |                                             | Permission    | Transparency |  |
|--------------------------------------------------------------------------------------------|---------------------------------------------|---------------|--------------|--|
| Set:                                                                                       | NAME-RST                                    | Administrator | Public       |  |
| Get:                                                                                       | -                                           | -             | -            |  |
| Description                                                                                |                                             | Syntax        |              |  |
| Set:                                                                                       | Reset machine (DNS) name to factory default | #NAME-RSTCR   |              |  |
| Get:                                                                                       | -                                           | -             |              |  |
| Response                                                                                   |                                             |               |              |  |
| ~nn@NAME-                                                                                  | -RSTSPOKCR LF                               |               |              |  |
| Parameters                                                                                 |                                             |               |              |  |
|                                                                                            |                                             |               |              |  |
| Response 1                                                                                 | [riggers                                    |               |              |  |
|                                                                                            |                                             |               |              |  |
| Notes                                                                                      |                                             |               |              |  |
| Factory default of machine (DNS) name is "KRAMER_" + 4 last digits of device serial number |                                             |               |              |  |
| K-Config Example                                                                           |                                             |               |              |  |
| "#NAME-RST",0x0D                                                                           |                                             |               |              |  |

#### 11.3.21 NET-DHCP

| Functions   |               | Permission        | Transparency |
|-------------|---------------|-------------------|--------------|
| Set:        | NET-DHCP      | Administrator     | Public       |
| Get:        | NET-DHCP?     | End User          | Public       |
| Description |               | Syntax            |              |
| Set:        | Set DHCP mode | #NET-DHCPSPmodeCR |              |
| Get:        | Get DHCP mode | #NET-DHCP?CR      |              |
| Resnonse    |               |                   |              |

~nn@NET-DHCPSPmodeCR LF

mode - 0 (do not use DHCP. Use the IP address set by the factory or the NET-IP command), 1 (try to use DHCP. If unavailable, use the IP address set by the factory or the NET-IP command)

#### **Response Triggers**

#### Notes

Connecting Ethernet to devices with DHCP may take more time in some networks

To connect with a randomly assigned IP by DHCP, specify the device DNS name (if available) using the NAME command. You can also get an assigned IP by direct connection to USB or RS-232 protocol port if

Consult your network administrator for correct settings

#### K-Config Example

Enable DHCP mode, if available:

"#NET-DHCP 1",0x0D

#### 11 3 22 NFT-GATE

| 11.0.ZZ NET-OATE              |                |                         |              |
|-------------------------------|----------------|-------------------------|--------------|
| Functions                     |                | Permission              | Transparency |
| Set:                          | NET-GATE       | Administrator           | Public       |
| Get:                          | NET-GATE?      | End User                | Public       |
| Description                   |                | Syntax                  |              |
| Set:                          | Set gateway IP | #NET-GATESPip_addressCR |              |
| Get:                          | Get gateway IP | #NET-GATE?CR            |              |
| Response                      |                |                         |              |
| ~nn@NET-GATESPip_addressCR LF |                |                         |              |

#### **Parameters**

ip address - gateway IP address, in the following format: xxx.xxx.xxx.xxx

#### **Response Triggers**

#### Notes

A network gateway connects the device via another network, possibly over the Internet. Be careful of security problems. Consult your network administrator for correct settings.

### K-Config Example

Set the gateway IP address to 192.168.0.1:

"#NET-GATE 192.168.000.001",0x0D

## 11.3.23 NET-IP

| Functions                                                          |                                          | Permission           | Transparency |
|--------------------------------------------------------------------|------------------------------------------|----------------------|--------------|
| Set:                                                               | NET-IP                                   | Administrator        | Public       |
| Get:                                                               | NET-IP?                                  | End User             | Public       |
| Description                                                        |                                          | Syntax               |              |
| Set:                                                               | Set IP address                           | #NET-IPSPip_addressC | R            |
| Get:                                                               | Get IP address                           | #NET-IP?CR           |              |
| Response                                                           |                                          |                      |              |
| ~nn@NET-I                                                          | PSPip_addressCR LF                       |                      |              |
| Parameters                                                         |                                          |                      |              |
| ip_addres                                                          | s – IP address, in the following format: | xxx.xxx.xxx          |              |
| Response T                                                         | riggers                                  |                      |              |
|                                                                    |                                          |                      |              |
| Notes                                                              |                                          |                      |              |
| Consult your network administrator for correct settings            |                                          |                      |              |
| K-Config Example                                                   |                                          |                      |              |
| Set the IP address to 192.168.1.39: "#NET-IP 192.168.001.039",0x0D |                                          |                      |              |

## 11.3.24 NET-MAC

| Functions        |                                     | Permission            | Transparency |  |
|------------------|-------------------------------------|-----------------------|--------------|--|
| Set:             | -                                   | -                     | -            |  |
| Get:             | NET-MAC?                            | End User              | Public       |  |
| Description      |                                     | Syntax                |              |  |
| Set:             | -                                   | -                     |              |  |
| Get:             | Get MAC address                     | #NET-MAC?CR           |              |  |
| Response         |                                     |                       |              |  |
| ~nn@NET-M        | ACSP <i>mac_address</i> CR LF       |                       |              |  |
| Parameters       |                                     |                       |              |  |
| mac_addre        | ss – unique MAC address. Format: XX | x-xx-xx-xx-xx where x | is hex digit |  |
| Response T       | riggers                             |                       |              |  |
|                  |                                     |                       |              |  |
| Notes            |                                     |                       |              |  |
|                  |                                     |                       |              |  |
| K-Config Example |                                     |                       |              |  |
| "#NET-MAC?",0x0D |                                     |                       |              |  |

## 11.3.25 NET-MASK

| Functions                                                            |                                                                                      | Permission            | Transparency |  |  |
|----------------------------------------------------------------------|--------------------------------------------------------------------------------------|-----------------------|--------------|--|--|
| Set:                                                                 | NET-MASK                                                                             | Administrator         | Public       |  |  |
| Get:                                                                 | NET-MASK?                                                                            | End User              | Public       |  |  |
| Description                                                          |                                                                                      | Syntax                |              |  |  |
| Set:                                                                 | Set subnet mask                                                                      | #NET-MASKSPnet_maskCI | ₹            |  |  |
| Get:                                                                 | Get subnet mask                                                                      | #NET-MASK?CR          |              |  |  |
| Response                                                             |                                                                                      |                       |              |  |  |
| ~nn@NET-M                                                            | ASKSP <i>net_mask</i> CR LF                                                          |                       |              |  |  |
| Parameters                                                           |                                                                                      |                       |              |  |  |
| net_mask -                                                           | format: xxx.xxx.xxx                                                                  |                       |              |  |  |
| Response T                                                           | riggers                                                                              |                       |              |  |  |
|                                                                      | mask limits the Ethernet connection within network administrator for correct setting |                       |              |  |  |
| Notes                                                                | Notes                                                                                |                       |              |  |  |
|                                                                      |                                                                                      |                       |              |  |  |
| K-Config Example                                                     |                                                                                      |                       |              |  |  |
| Set the subnet mask to 255.255.0.0: "#NET-MASK 255.255.000.000",0x0D |                                                                                      |                       |              |  |  |

## 11.3.26 PASS

| Functions                                                                                     |                                                                                             | Permission                | Transparency |  |  |  |
|-----------------------------------------------------------------------------------------------|---------------------------------------------------------------------------------------------|---------------------------|--------------|--|--|--|
| Set:                                                                                          | PASS                                                                                        | Administrator             | Public       |  |  |  |
| Get:                                                                                          | PASS?                                                                                       | Administrator             | Public       |  |  |  |
| Description                                                                                   |                                                                                             | Syntax                    |              |  |  |  |
| Set:                                                                                          | Set password for login level                                                                | #PASSSPlogin_level,pa     | asswordCR    |  |  |  |
| Get:                                                                                          | Get password for login level                                                                | #PASS?SPlogin_levelCH     | ₹            |  |  |  |
| Response                                                                                      |                                                                                             |                           |              |  |  |  |
| ~nn@PASSS                                                                                     | P <i>login_level,password</i> CR LF                                                         |                           |              |  |  |  |
| Parameters                                                                                    |                                                                                             |                           |              |  |  |  |
| _                                                                                             | el — level of login to set: User, Admin - password for the <code>login_level</code> . Up to | 15 printable ASCII chars. |              |  |  |  |
| Response T                                                                                    | riggers                                                                                     |                           |              |  |  |  |
|                                                                                               |                                                                                             |                           |              |  |  |  |
| Notes                                                                                         | Notes                                                                                       |                           |              |  |  |  |
| The default password is an empty string                                                       |                                                                                             |                           |              |  |  |  |
| K-Config Example                                                                              |                                                                                             |                           |              |  |  |  |
| Set the password for the Admin protocol permission level to 33333: "#PASS Admin, 33333", 0x0D |                                                                                             |                           |              |  |  |  |

## 11.3.27 PORT-LOCK

| Functions  |                                                   | Permission               | Transparency  |  |  |
|------------|---------------------------------------------------|--------------------------|---------------|--|--|
| Set:       | PORT-LOCK                                         | End User                 | Public        |  |  |
| Get:       | PORT-LOCK?                                        | End User                 | Public        |  |  |
| Descriptio | n                                                 | Syntax                   |               |  |  |
| Set:       | Set the port lock                                 | #PORT-LOCK sp PortNumber | r,LockStatecm |  |  |
| Get:       | Get the port lock state                           | #PORT-LOCK?sp PortNumbe  | er cr         |  |  |
| Response   |                                                   |                          |               |  |  |
| ~nn@port   | ~nn@PORT-LOCK[sp]PortNumber,LockState(RLF         |                          |               |  |  |
| Parameter  | s                                                 |                          |               |  |  |
|            | per - port number (1-n) re - lock (1), unlock (0) |                          |               |  |  |
| Response   | Triggers                                          |                          |               |  |  |
|            |                                                   |                          |               |  |  |
| Notes      |                                                   |                          |               |  |  |
|            |                                                   |                          |               |  |  |
| K-Config E | K-Config Example                                  |                          |               |  |  |
|            | Lock port 3. "#PORT-LOCK 3, 1",0x0D               |                          |               |  |  |

## 11.3.28 PORT-TYPE

| Functio                                              | ns                                                                                                    | Permission                   | Transparency |  |  |
|------------------------------------------------------|----------------------------------------------------------------------------------------------------|------------------------------|--------------|--|--|
| Set:                                                 | PORT-TYPE                                                                                                    | End User                     | Public       |  |  |
| Get:                                                 | PORT-TYPE?                                                                                                    | End User                     | Public       |  |  |
| Description                                          |                                                                                                    | Syntax                       |              |  |  |
| Set:                                                 | Change the port type  #PORT-TYPEsp PortNumber, PortType, PortName, 485Termce                                                                                      |                              |              |  |  |
| Get:                                                 | Get the port type                                                                                                    | #PORT-TYPE?sp PortNumbercm   |              |  |  |
| Respon                                               | se                                                                                                    |                              |              |  |  |
| ~nn@PC                                               | RT-TYPEspPortNumber,Po                                                                                                    | ortType,PortName,485TermckLF |              |  |  |
| Parame                                               | ters                                                                                                    |                              |              |  |  |
| PortTy<br>PortNa                                     | PortNumber - Port number: 1-n PortType - 0 (RS-232), 4 (IR) PortName - A string describing the port type 485Term - 485 termination state: 1 (enable), 0 (disable) |                              |              |  |  |
| Respon                                               | Response Triggers                                                                                                    |                              |              |  |  |
| Notes                                                |                                                                                                    |                              |              |  |  |
| 485Term is effective only when the port type is UART |                                                                                                    |                              |              |  |  |
| K-Config Example                                     |                                                                                                    |                              |              |  |  |
|                                                      | Change port 3 to relay and name it blinds: "#PORT-TYPE 3,3,blinds",0x0D                                                                                           |                              |              |  |  |

## 11.3.29 PROT-VER

| Functions        |                                  | Permission   | Transparency |  |  |
|------------------|----------------------------------|--------------|--------------|--|--|
| Set:             | -                                | -            | -            |  |  |
| Get:             | PROT-VER?                        | End User     | Public       |  |  |
| Description      |                                  | Syntax       |              |  |  |
| Set:             | -                                | -            |              |  |  |
| Get:             | Get device protocol version      | #PROT-VER?CR |              |  |  |
| Response         |                                  |              |              |  |  |
| ~nn@PROT-        | VERSP3000:versionCR LF           |              |              |  |  |
| Parameters       |                                  |              |              |  |  |
| version-)        | XX.XX where X is a decimal digit |              |              |  |  |
| Response T       | Response Triggers                |              |              |  |  |
|                  |                                  |              |              |  |  |
| Notes            | Notes                            |              |              |  |  |
|                  |                                  |              |              |  |  |
| K-Config Example |                                  |              |              |  |  |
| "#PROT-VE        | "#PROT-VER?",0x0D                |              |              |  |  |

## 11.3.30 RESET

| Functions                                                                                                    |              | Permission    | Transparency |  |
|----------------------------------------------------------------------------------------------------|--------------|---------------|--------------|--|
| Set:                                                                                                    | RESET        | Administrator | Public       |  |
| Get:                                                                                                    | -            | -             | -            |  |
| Description                                                                                                    |              | Syntax        |              |  |
| Set:                                                                                                    | Reset device | #RESETCR      |              |  |
| Get:                                                                                                    | -            | -             |              |  |
| Response                                                                                                    |              |               |              |  |
| ~nn@RESET                                                                                                    | SPOKCR LF    |               |              |  |
| Parameters                                                                                                    |              |               |              |  |
|                                                                                                    |              |               |              |  |
| Response Triggers                                                                                                    |              |               |              |  |
|                                                                                                    |              |               |              |  |
| Notes                                                                                                    |              |               |              |  |
| To avoid locking the port due to a USB bug in Windows, disconnect USB connections immediately after running this command. If the port was locked, disconnect and reconnect the cable to reopen the port. |              |               |              |  |
| K-Config Example                                                                                                    |              |               |              |  |
| "#RESET",0x0D                                                                                                    |              |               |              |  |

## 11.3.31 SECUR

| Functions                                                                      |                                               | Permission            | Transparency |  |  |
|--------------------------------------------------------------------------------|-----------------------------------------------|-----------------------|--------------|--|--|
| Set:                                                                           | SECUR                                         | Administrator         | Public       |  |  |
| Get:                                                                           | SECUR?                                        | Not Secure            | Public       |  |  |
| Description                                                                    |                                               | Syntax                |              |  |  |
| Set:                                                                           | Start/stop security                           | #SECURSPsecurity_mode | eCR          |  |  |
| Get:                                                                           | Get current security state                    | #SECUR?CR             |              |  |  |
| Response                                                                       |                                               |                       |              |  |  |
| ~nn@SECUF                                                                      | SPsecurity_modeCR LF                          |                       |              |  |  |
| Parameters                                                                     |                                               |                       |              |  |  |
| security_mode - 1 (On / enable security), 0 (Off / disable security)           |                                               |                       |              |  |  |
| Response Triggers                                                              |                                               |                       |              |  |  |
|                                                                                |                                               |                       |              |  |  |
| Notes                                                                          | Notes                                         |                       |              |  |  |
| The permission system works only if security is enabled with the SECUR command |                                               |                       |              |  |  |
| K-Config Example                                                               |                                               |                       |              |  |  |
|                                                                                | Enable the permission system. "#SECUR 0",0x0D |                       |              |  |  |

## 11.3.32 SN

| Functions                                                                       |                          | Permission | Transparency |  |  |
|---------------------------------------------------------------------------------|--------------------------|------------|--------------|--|--|
| Set:                                                                            | -                        | -          | -            |  |  |
| Get:                                                                            | SN?                      | End User   | Public       |  |  |
| Description                                                                     |                          | Syntax     |              |  |  |
| Set:                                                                            | -                        | -          |              |  |  |
| Get:                                                                            | Get device serial number | #SN?CR     |              |  |  |
| Response                                                                        |                          |            |              |  |  |
| ~nn@SNSP                                                                        | serial_numberCR LF       |            |              |  |  |
| Parameters                                                                      |                          |            |              |  |  |
| serial_number – 11 decimal digits, factory assigned                             |                          |            |              |  |  |
| Response Triggers                                                               |                          |            |              |  |  |
|                                                                                 |                          |            |              |  |  |
| Notes                                                                           |                          |            |              |  |  |
| This device has a 14 digit serial number, only the last 11 digits are displayed |                          |            |              |  |  |
| K-Config Example                                                                |                          |            |              |  |  |
| "#SN?",0x0D                                                                     |                          |            |              |  |  |

### 11.3.33 TIME

| Functions   |                          | Permission            | Transparency |
|-------------|--------------------------|-----------------------|--------------|
| Set:        | TIME                     | Administrator         | Public       |
| Get:        | TIME?                    | End User              | Public       |
| Description |                          | Syntax                |              |
| Description |                          | - J                   |              |
| Set:        | Set device time and date | #TIMESPday_of_week,da | ate,timeCR   |

#### Response

~nn@TIMESPday\_of\_week,date,timeCR LF

#### **Parameters**

day of week - one of: SUN, MON, TUE, WED, THU, FRI, SAT

date-format: DD-MM-YYYY
time-format: hh:mm:ss

## Response Triggers

#### Notes

The year must be 4 digits

The device does not validate the day of week from the date

Time format - 24 hours

Date format - Day, Month, Year

### K-Config Example

Set the time to 09:45, Tuesday, 01-July-2015.

"#TIME TUE,01-07-2015,09:45:00",0x0D

### 11.3.34 TIME-LOC

| Functions                               |           | Permission         | Transparency |  |
|-----------------------------------------|-----------|--------------------|--------------|--|
| Set:                                    | TIME-LOC  | End User           | Public       |  |
| Get:                                    | TIME-LOC? | End User           | Public       |  |
| Description                             |           | Syntax             |              |  |
| Set: Set local time offset from UTC/GMT |           | #TIME-LOCSPUTC_off | ,DayLightCR  |  |
| Get: Get local time offset from UTC/GMT |           | #TIME-LOC?CR       |              |  |
| Poenoneo                                |           |                    |              |  |

#### Response

~nn@TIME-LOCSP*UTC off,DayLight*CR LF

#### **Parameters**

 $UTC\_off$  - offset of device time from UTC/GMT (without daylight time correction) DayLight - 0 - no daylight saving time, 1 - daylight saving time

#### Response Triggers

#### Notes

If the time server is configured, device time calculates by adding UTC\_off to UTC time (that it got from the time server) + 1 hour if daylight savings time is in effect

TIME command sets the device time without considering these settings

#### K-Config Example

Set the time offset to GMT +2, standard time

"#TIME-LOC 2,0",0x0D

## 11.3.35 TIME-SRV

| Functions   |                 | Permission                                               | Transparency |  |
|-------------|-----------------|----------------------------------------------------------|--------------|--|
| Set:        | TIME-SRV        | Administrator                                            | Public       |  |
| Get:        | TIME-SRV?       | End User                                                 | Public       |  |
| Description |                 | Syntax                                                   |              |  |
| Set:        | Set time server | #TIME-SRVSP mode,time_server_IP,time_server_Sync_Hour,CF |              |  |
| Get:        | Get time server | #TIME-SRV?CR                                             |              |  |
| Poemoneo    |                 |                                                          |              |  |

#### Response

~nn@TIME-SRVSPmode, time\_server\_IP, time\_server\_Sync\_Hour,server\_statusCR LF

#### Parameters

mode - 0 (OFF), 1 (ON)

 ${\it time\_server\_IP} \text{-} \text{time server IP address}$ 

 ${\it time\_server\_Sync\_Hour} \cdot {\it hour in day for time server sync}$ 

server status - ON/OFF

### Response Triggers

#### Notes

This command is needed for setting UDP timeout for the current client list

#### K-Config Example

Connect the device to a time server at a given IP address, activate and sync at 6AM

"#TIME-SRV 1,xxx.xxx.xxx,06",0x0D

## 11.3.36 UART

| Functions Permission Transparency                                                                       |                                            |                                   |                         |  |  |
|----------------------------------------------------------------------------------------------------|--------------------------------------------|-----------------------------------|-------------------------|--|--|
| Set:                                                                                                    | UART                                       | Administrator                     | Public                  |  |  |
|                                                                                                    |                                            |                                   |                         |  |  |
| Get:                                                                                                    | UART?                                      | End User                          | Public                  |  |  |
| Description                                                                                             | י                                          | Syntax                            |                         |  |  |
| Set:                                                                                                    | Set com port configuration                 | #UARTSP<br>COM_Num,baud_rate,data | a_bit,parity,stop_bitCR |  |  |
| Get:                                                                                                    | Get com port configuration                 | #UART?SPCOM_NumCR                 |                         |  |  |
| Response                                                                                                |                                            |                                   |                         |  |  |
| Set: ~nn@U                                                                                              | ARTSP <i>COM Num,baud rate,</i> c          | lata bit,parity,stop bit          | CR LF                   |  |  |
| Get:                                                                                                    |                                            |                                   |                         |  |  |
| ~nn@UART<br>LF                                                                                          | SPCOM_Num,baud_rate,data                   | _bit,parity,stop_bit,se           | erial1_type,485_termCR  |  |  |
| Parameters                                                                                              | 5                                          |                                   |                         |  |  |
| COM Num -                                                                                               | 1-2                                        |                                   |                         |  |  |
| baud_rate                                                                                               | e-9600 - 115200                            |                                   |                         |  |  |
| data_bit                                                                                                | - 7-8                                      |                                   |                         |  |  |
|                                                                                                    | (none), $\circ$ (odd), $E$ (even), $M$ (ma | ırk), S (space)                   |                         |  |  |
| stop_bit                                                                                                |                                            |                                   |                         |  |  |
| _                                                                                                    | type - 0 (RS-232)                          |                                   |                         |  |  |
| _                                                                                                    | - 1/0 (optional - this exists exist        | only when serial _type = 485)     |                         |  |  |
| Response                                                                                                | Triggers                                   |                                   |                         |  |  |
|                                                                                                    |                                            |                                   |                         |  |  |
| Notes                                                                                                   | Notes                                      |                                   |                         |  |  |
|                                                                                                    |                                            |                                   |                         |  |  |
| K-Config Example                                                                                        |                                            |                                   |                         |  |  |
| Configure RS-232 com port 1 to 9600 baud, 8 data bits, no parity, 1 stop bit "#UART 1,9600,8,N,1,0″0x0D |                                            |                                   |                         |  |  |

## 11.3.37 VERSION

| Functions        |                                  | Permission                   | Transparency    |  |  |
|------------------|----------------------------------|------------------------------|-----------------|--|--|
| Set:             | -                                | -                            | -               |  |  |
| Get:             | VERSION?                         | End User                     | Public          |  |  |
| Description      |                                  | Syntax                       |                 |  |  |
| Set:             | -                                | -                            |                 |  |  |
| Get:             | Get firmware version number      | #VERSION?CR                  |                 |  |  |
| Response         |                                  |                              |                 |  |  |
| ~nn@VERSI        | ONSPfirmware_versionCR LF        |                              |                 |  |  |
| Parameters       |                                  |                              |                 |  |  |
| firmware_        | version — XX.XX.XXXX where the o | digit groups are: major.mino | r.build version |  |  |
| Response T       | Response Triggers                |                              |                 |  |  |
|                  |                                  |                              |                 |  |  |
| Notes            | Notes                            |                              |                 |  |  |
|                  |                                  |                              |                 |  |  |
| K-Config Example |                                  |                              |                 |  |  |
| "#VERSION        | "#VERSION?",0x0D                 |                              |                 |  |  |

#### LIMITED WARRANTY

The warranty obligations of Kramer Electronics for this product are limited to the terms set forth below:

What is Covered

This limited warranty covers defects in materials and workmanship in this product.

#### What is Not Covered

This limited warranty does not cover any damage, deterioration or malfunction resulting from any alteration, modification, improper or unreasonable use or maintenance, misuse, abuse, accident, neglect, exposure to excess moisture, fire, improper packing and shipping (such claims must be presented to the carrier), lightning, power surges, or other acts of nature. This limited warranty does not cover any damage, deterioration or malfunction resulting from the installation or removal of this product from any installation, any unauthorized tampering with this product, any repairs attempted by anyone unauthorized by Kramer Electronics to make such repairs, or any other cause which does not relate directly to a defect in materials and/or workmanship of this product. This limited warranty does not cover cartons, equipment enclosures, cables or accessories used in conjunction with this product.

Without limiting any other exclusion herein, Kramer Electronics does not warrant that the product covered hereby, including, without limitation, the technology and/or integrated circuit(s) included in the product, will not become obsolete or that such items are or will remain compatible with any other product or technology with which the product may be used.

How Long Does this Coverage Last

Seven years as of this printing; please check our Web site for the most current and accurate warranty information.

#### Who is Covered

Only the original purchaser of this product is covered under this limited warranty. This limited warranty is not transferable to subsequent purchasers or owners of this product.

#### What Kramer Electronics will do

Kramer Electronics will, at its sole option, provide one of the following three remedies to whatever extent it shall deem necessary to satisfy a proper claim under this limited warranty:

- Elect to repair or facilitate the repair of any defective parts within a reasonable period of time, free of any charge for the necessary parts and labor to complete the repair and restore this product to its proper operating condition. Kramer Electronics will also pay the shipping costs necessary to return this product once the repair is complete.
- Replace this product with a direct replacement or with a similar product deemed by Kramer Electronics to perform substantially the same function as the original product.
- Issue a refund of the original purchase price less depreciation to be determined based on the age of the product at the time remedy is sought under this limited warranty.

#### What Kramer Electronics will not do Under This Limited Warranty

If this product is returned to Kramer Electronics or the authorized dealer from which it was purchased or any other party authorized to repair Kramer Electronics products, this product must be insured during shipment, with the insurance and shipping charges prepaid by you. If this product is returned uninsured, you assume all risks of loss or damage during shipment. Kramer Electronics will not be responsible for any costs related to the removal or re-installation of this product from or into any installation. Kramer Electronics will not be responsible for any costs related to any setting up this product, any adjustment of user controls or any programming required for a specific installation of this product.

#### How to Obtain a Remedy under this Limited Warranty

To obtain a remedy under this limited warranty, you must contact either the authorized Kramer Electronics reseller from whom you purchased this product or the Kramer Electronics office nearest you. For a list of authorized Kramer Electronics resellers and/or Kramer Electronics authorized service providers, please visit our web site at www.kramerelectronics.com or contact the Kramer Electronics office nearest you.

In order to pursue any remedy under this limited warranty, you must possess an original, dated receipt as proof of purchase from an authorized Kramer Electronics reseller. If this product is returned under this limited warranty, a return authorization number, obtained from Kramer Electronics, will be required. You may also be directed to an authorized reseller or a person authorized by Kramer Electronics to repair the product.

If it is decided that this product should be returned directly to Kramer Electronics, this product should be properly packed, preferably in the original carton, for shipping. Cartons not bearing a return authorization number will be refused.

#### Limitation on Liability

THE MAXIMUM LIABILITY OF KRAMER ELECTRONICS UNDER THIS LIMITED WARRANTY SHALL NOT EXCEED THE ACTUAL PURCHASE PRICE PAID FOR THE PRODUCT. TO THE MAXIMUM EXTENT PERMITTED BY LAW, KRAMER ELECTRONICS IS NOT RESPONSIBLE FOR DIRECT, SPECIAL, INCIDENTAL OR CONSEQUENTIAL DAMAGES RESULTING FROM ANY BREACH OF WARRANTY OR CONDITION, OR UNDER ANY OTHER LEGAL THEORY. Some countries, districts or states do not allow the exclusion or limitation of relief, special, incidental, consequential or indirect damages, or the limitation of liability to specified amounts, so the above limitations or exclusions may not apply to you.

#### **Exclusive Remedy**

TO THE MAXIMUM EXTENT PERMITTED BY LAW, THIS LIMITED WARRANTY AND THE REMEDIES SET FORTH ABOVE ARE EXCLUSIVE AND IN LIEU OF ALL OTHER WARRANTIES, REMEDIES AND CONDITIONS, WHETHER ORAL OR WRITTEN, EXPRESS OR IMPLIED. TO THE MAXIMUM EXTENT PERMITTED BY LAW, KRAMER ELECTRONICS SPECIFICALLY DISCLAIMS ANY AND ALL IMPLIED WARRANTIES, INCLUDING, WITHOUT LIMITATION, WARRANTIES OF MERCHANTABILITY AND FITNESS FOR A PARTICULAR PURPOSE. IF KRAMER ELECTRONIC CANNOT LAWFULLY DISCLAIM OR EXCLUDE IMPLIED WARRANTIES UNDER APPLICABLE LAW, THEN ALL IMPLIED WARRANTIES COVERING THIS PRODUCT, INCLUDING WARRANTIES OF MERCHANTABILITY AND FITNESS FOR A PARTICULAR PURPOSE, SHALL APPLY TO THIS PRODUCT AS PROVIDED UNDER APPLICABLE LAW.

IF ANY PRODUCT TO WHICH THIS LIMITED WARRANTY APPLIES IS A "CONSUMER PRODUCT" UNDER THE MAGNUSON-MOSS WARRANTY ACT (15 U.S.C.A. §2301, ET SEQ.) OR OTHER APPICABLE LAW, THE FOREGOING DISCLAIMER OF IMPLIED WARRANTIES SHALL NOT APPLY TO YOU, AND ALL IMPLIED WARRANTIES ON THIS PRODUCT, INCLUDING WARRANTIES OF MERCHANTABILITY AND FITNESS FOR THE PARTICULAR PURPOSE, SHALL APPLY AS PROVIDED UNDER APPLICABLE LAW.

#### Other Conditions

This limited warranty gives you specific legal rights, and you may have other rights which vary from country to country or state to state

This limited warranty is void if (i) the label bearing the serial number of this product has been removed or defaced, (ii) the product is not distributed by Kramer Electronics or (iii) this product is not purchased from an authorized Kramer Electronics reseller. If you are unsure whether a reseller is an authorized Kramer Electronics reseller, please visit our Web site at www.kramerelectronics.com or contact a Kramer Electronics office from the list at the end of this document.

Your rights under this limited warranty are not diminished if you do not complete and return the product registration form or complete and submit the online product registration form. Kramer Electronics thanks you for purchasing a Kramer Electronics product. We hope it will give you years of satisfaction.

# KRAMER

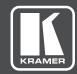

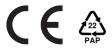

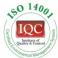

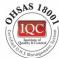

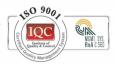

P/N: 2900.300585

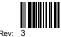

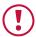

## **SAFETY WARNING**

Disconnect the unit from the power supply before opening and servicing

For the latest information on our products and a list of Kramer distributors, visit our Web site to find updates to this user manual.

We welcome your questions, comments, and feedback.

www.kramerAV.com info@kramerAV.com